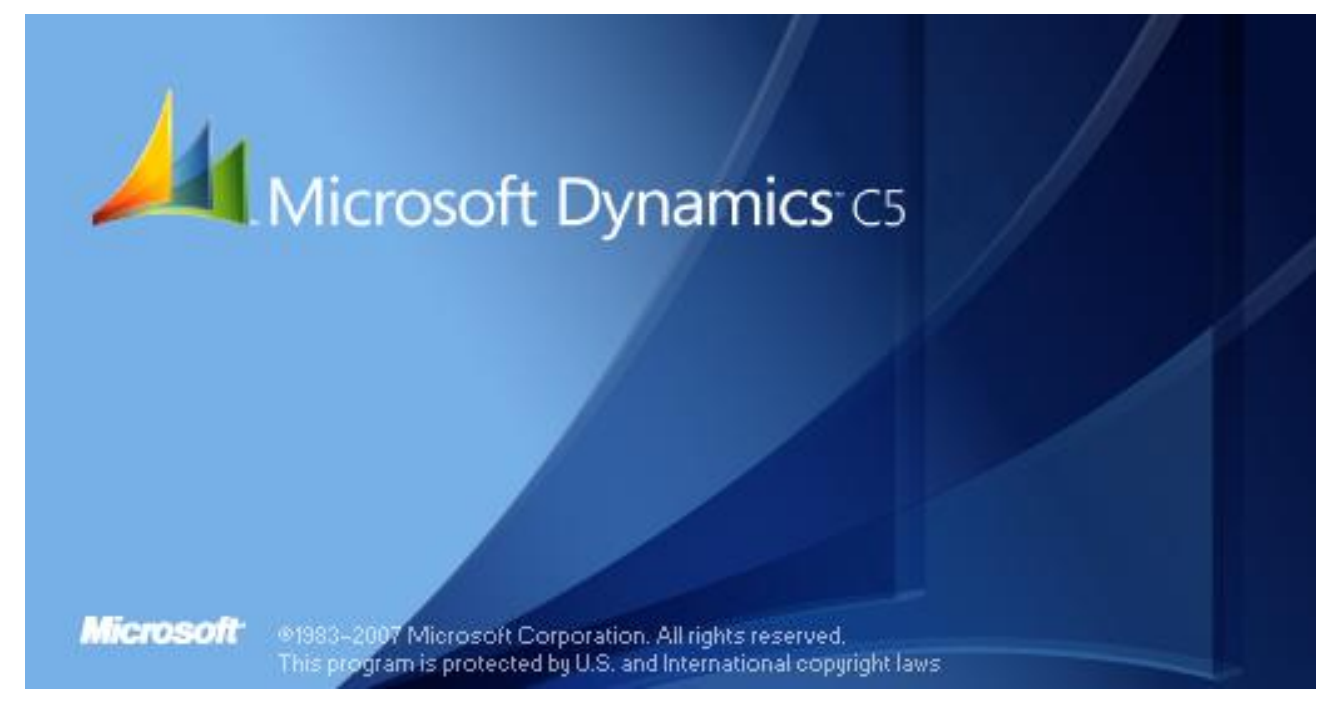

## **Dobbelt bogholderi principper**

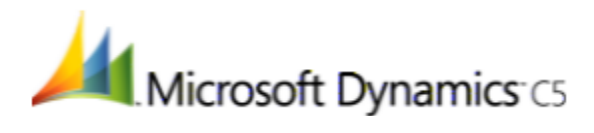

Dokument versionsnummer 1.0 Udgivet: 01.02.2009

Ankerstjerne Data/Ankerstjerne Bøger

CVR Nr: 26 96 62 05

Microsoft Certified Partner Nr: 75 44 19

Forfatter: Jette Ankerstjerne

## <span id="page-1-0"></span>**Forord**

Disse hæfter er skrevet ud fra et løbende behov for avanceret viden om Microsoft Dynamics C5.

Der er solgt mere end 75.000 pakker af C5 siden primo 1995, hvor salget for alvor startede. Personer i branchen fremsætter den påstand, at C5 stopper helt i år 2013. Det er ikke korrekt. Microsoft udvikler intensivt på C5 og giver udtryk for, at det arbejde fortsætter ud over det nævnte årstal. Derfor er programmet kommet med i Dynamics familien, selvom C5 er et dansk program.

Hæfterne er skrevet for at give slutbrugere og konsulenter en mulighed for at tilegne sig viden om de seneste versioner af C5 programmet. "Version 4 sp.1 på Native database" og især "Microsoft Dynamics C5 2008" og efterfølgende versioner bliver beskrevet i detaljer. Vi ved med sikkerhed, at næste version er betegnet Microsoft Dynamics C5 2010 og udkommer i december 2009. De nyeste versioner er installeret med en SQL Database.

Tanken med hæfterne er, at du løbende kan blive opdateret på detaljer om løn eller f.eks. lagerstyring. Du kan derfor købe det samme hæfte flere gange. Du kan kontrollere versionsnummer og udgivelsesdato. Har du tidligere købt et hæfte via internettet, så kan du se, om der er sket ændringer.

Hjemmesiden: **[www.ankerstjerne.dk](http://www.ankerstjerne.dk/)** vil indeholde beskrivelse af ændringer efterhånden, som nye versioner udgives fra Microsoft.

Med venligste hilsner og rigtig god fornøjelse! *Jette Ankerstjerne*

*Fotografisk, mekanisk eller anden gengivelse eller mangfoldiggørelse af dette materiale eller dele deraf er ikke tilladt ifølge gældende dansk lov om ophavsret uden forudgående skriftlig aftale med Ankerstjerne Bøger. Dette gælder for trykning, fotokopiering, duplikering, lagring på elektroniske medier mv.* 

### **Indholdsfortegnelse**

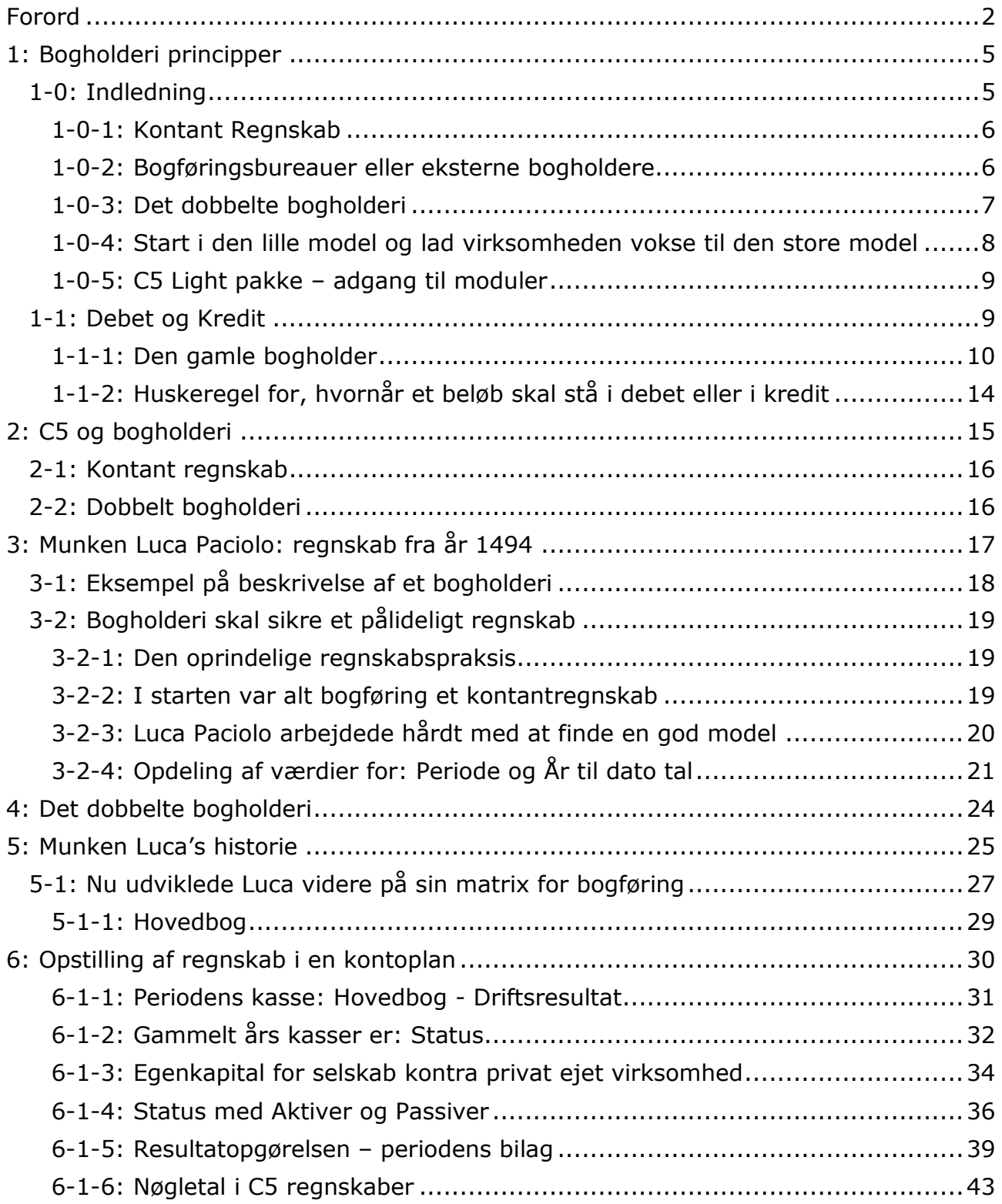

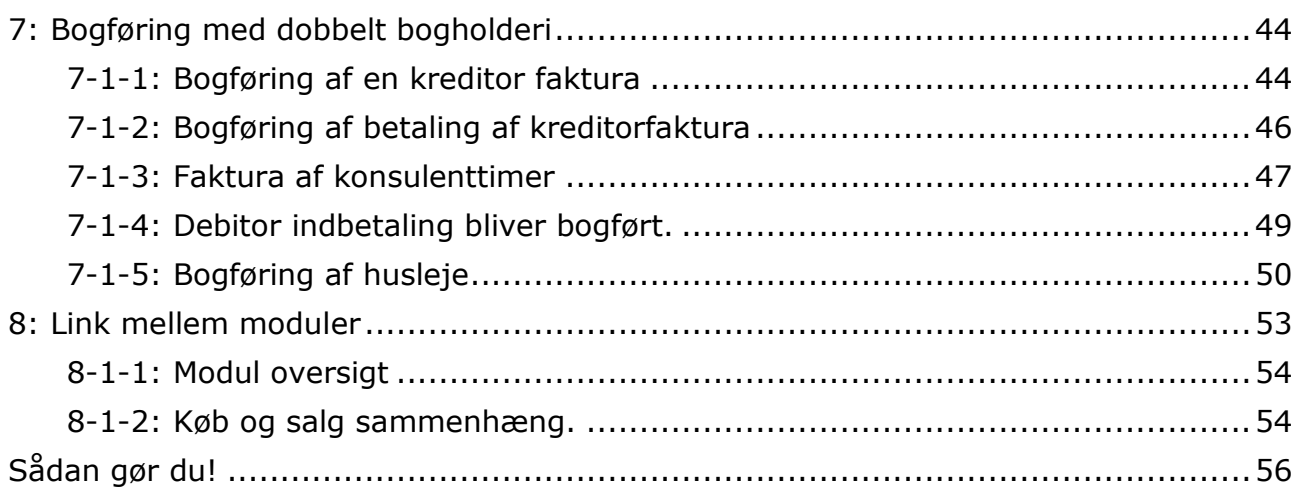

## <span id="page-4-0"></span>**1: Bogholderi principper**

### <span id="page-4-1"></span>**1-0: Indledning**

Dette hæfte handler om faget bogføring. Når du køber et regnskabsprogram – er det for så vidt ligegyldigt, hvilket program, som du vælger. For at kunne benytte programmet optimalt, så har du brug for to uddannelser.

Du har brug for at vide noget om bogføring og mere om regnskabsprogrammet.

Dette hæfte er udarbejdet med tekster og forklaringer, som kun sporadisk handler om regnskabsprogrammet: Microsoft Dynamics C5 2008 programmet.

Vi benytter nogle steder et skærmbillede fra C5 for at du kan se, hvordan softwaren er bygget op med det formål at understøtte din bogføringsforståelse.

Du bliver, når du bruger et program som C5 ledt igennem processen og lærer efterhånden mere om de regnskabspraktiske detaljer. Her giver vi dig en anden indgangsvinkel, som vi gøre dig bedre i stand til at få overblik over, hvad der sker, når du bruger et regnskabsprogram.

Har du personale ansat, har du brug for endnu en faglig uddannelse. Det handler om lønbehandling. Det er bestemt et af de mere komplicerede områder. Det kræver virkeligt megen viden om love og overenskomster at være lønbogholder.

Bogholderiprincipperne er internationale. Når du køber et program til at bogføre på, så mangler du ofte viden omkring bogføringsprincipper. Det gør det vanskeligere at forstå, hvordan du skal bogføre i regnskabsprogrammet.

Vi kan sige, at du har brug for to uddannelser:

- Du skal have viden om regnskabsprogrammet
- Du skal have viden om bogføringsprincipper

Dette hæfte skal hjælpe dig til at forstå, hvad det dobbelte bogholderi er for en størrelse!

Du har to systemer for bogføringspraksis. Du kan bruge begge typer i Microsoft Dynamics C5 programmet.

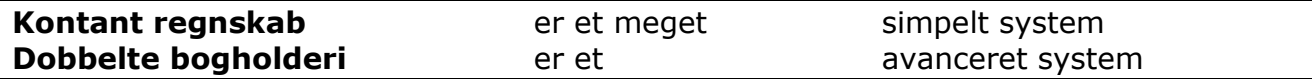

### <span id="page-5-0"></span>**1-0-1: Kontant Regnskab**

Mange **revisorer** bogfører for små virksomheder. En del af de **bogføringsvirksomheder** benytter kontantregnskabsprincippet. De bruger alene finansmodulet. Andre moduler kommer slet ikke i brug.

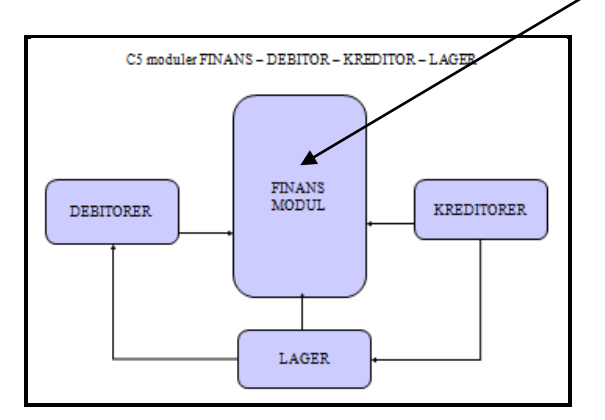

Det handler ganske enkelt om at danne et regnskab og et momsregnskab til SKAT i finansmodulet, som du derefter kan aflevere til myndighederne. Det er vi betegner som: et **kontantregnskab**.

Rigtigt mange foreninger aflægger regnskab efter kontantregnskabsprincippet. Det er for mange medlemmer af foreninger svært at forstå et regnskab efter de gældende regler for bogføring efter regnskabsloven. Det betyder, at der foreningens medlemmer får præsenteret et driftsregnskab med indtægter og udgifter. Derefter skriver man beholdningskonti ind. Der er ingen kontrol af, om regnskabet har overensstemmelse med tidligere års regnskaber. Du kan godt bogføre i C5 og få et godt udgangspunkt til et foreningsregnskab. Derefter kan du i et regneark foretage den opstilling, som kun viser driften for året og beholdningskontiene (kasse, bank mv).

### <span id="page-5-1"></span>**1-0-2: Bogføringsbureauer eller eksterne bogholdere**

Regnskabsloven gælder for selskaber. Det er selskaber, som er bogføringspligtige og regnskabspligtige. De skal aflægge et regnskab, som er revideret og godkendt af en revisor.

Der er stor forskel på de virksomheder, der benytter bogføringsbureauer:

Den ene type bliver for sjovt benævnt som: "ham, der kommer med hele årets bilag i en skotøjsæske".

Den anden er måske en kvinde, som hver måned afleverer sine bilag i en kuvert, ordnet i datoorden og klar til at bogføre.

Den bogførende virksomhed åbner så et regnskab i softwareprogrammet, som er klargjort med data til den pågældende virksomhed.

I det første tilfælde bruger han/hun så en dags tid på at sortere bilagene i skotøjsæsken og derefter kan bogføring for et helt år påbegyndes. Når arbejdet er færdigt, så mangler der dokumentation (bilag), som er blevet væk. Der er ikke noteret deltagere på repræsentationsregninger. Køreregnskabet er ikke dokumenteret osv…..

Der går derfor et godt stykke tid ind i det nye regnskabsår, førend der foreligger et regnskab for sådan en type virksomhed. Virksomheden kører videre derudaf uden nogen form for overblik. Det behøver ikke engang at blive en billig revisor-/ekstern bogholder regning, der kommer ud af den arbejdsmetode(!)

Den anden får sin bogføring foretaget i faste perioder. Den bogførende virksomhed har indrettet sig sådan, at når bilag ankommer fra klienten, så bogfører virksomheden bilagene og sender et regnskab efter ca. 14 dage. Hvert kvartal bliver der afleveret en momsrapport. Generelt er det en dyr løsning(!)

Bogføringsbureauet foretager et kvalificeret arbejde, men virksomheden's ledelse forholder sig ikke godt nok til virksomhedens økonomi.

### <span id="page-6-0"></span>**1-0-3: Det dobbelte bogholderi**

Det avancerede dobbelte bogholderi, som vi beskriver grundigt senere i dette hæfte, har integreret debitor-, kreditor- og lagerstyring.

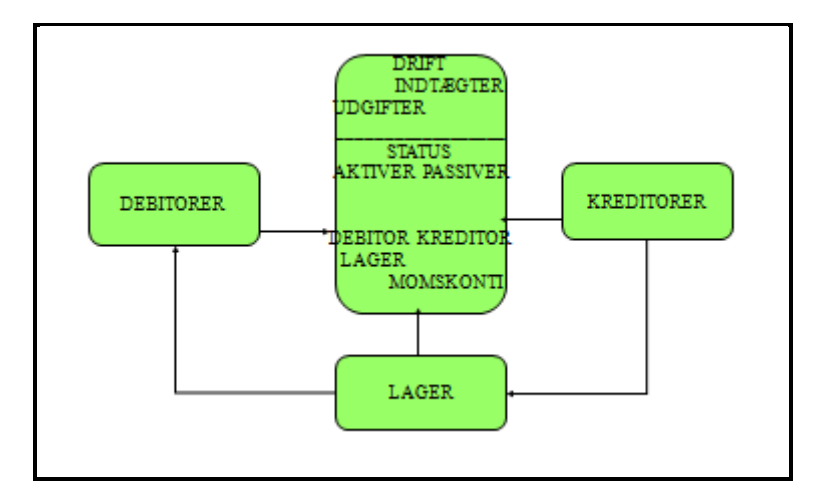

Det kan også være en virksomhed, som har projektstyring. Det er nødvendigt, at regnskabet bliver ført ude i virksomheden.

Det kræver, at der bliver bogført mindst en gang om ugen. Det stiller krav til, at ledelsen forholder sig til de kreditter, som de giver debitorer og som der bliver aftalt med kreditorer.

Regnskabsprogrammet bliver brugt til at hente regnskabssammenhænge fra. I det lille kontantregnskab er der alene tale om historiske data.

I de mere avancerede opsætninger benytter virksomheden programmet til egentlig styring af køb og salg. Det giver samtidig ledelsen værktøj til styring af økonomi, likviditet og omkostninger.

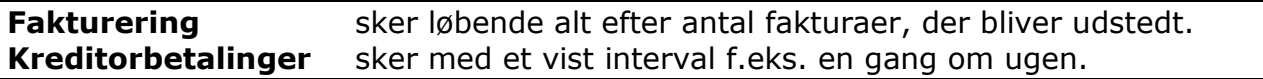

Vi ser to varianter af bogholdere:

Den ene er den større virksomhed, der har en bogholder ansat, der dagligt varetager arbejdet med registrering af køb, salg, almindelig bogføring og som periodevis tager sig af lønbehandlingen.

Den lidt mindre virksomhed foretager selv fakturering, da det er så vigtigt at få sendt en faktura med det samme. Der er en tendens til, at den type virksomhed har en aftale med en bogføringskonsulent, som kommer og foretager bogføring efter behov.

Når din virksomhed er hurtig med at få sendt en faktura efter hver leverance, så kommer pengene også hurtigere ind. Det er en helt generel tendens, at det forsinker en betaling, hvis du er 14 dage om at få taget dig sammen til at sende en faktura(!)

Vi ser i den lidt mindre virksomhed en opdeling mellem forskellige funktioner:

- 1) Sælgeren foretager fakturering efter en leverance
- 2) Lederen betaler regninger efter forfaldsdatoer
- 3) En tilknyttet regnskabskyndig konsulent foretager resten af bogføringen

Der kommer en person et antal dage om måneden/ugen (alt efter behov) og foretager den bogføring, der skal ske af debitorbetalinger, kreditorbetalinger og sørger for at der bliver udbetalt løn til personalet.

Det er altså en funktion, hvor det er en uddannet person, der kommer i virksomheden efter behov og udfører det arbejde, som kræver en viden om det dobbelte bogholderis metoder og krav.

Den her beskrevne løsning har virkeligt bredt sig i de senere år. Det er generelt en succes, at der er denne arbejdsopdeling.

#### <span id="page-7-0"></span>**1-0-4: Start i den lille model og lad virksomheden vokse til den store model**

Vi benytter som nævnt C5 regnskabsprogrammet til at forklare skærmbilleder. Andre programmer ser anderledes ud, men principperne er de samme.

Vi arbejder på at skrive mange hæfter om C5 programmet. I løbet af efteråret kan du på en hjemmeside for C5 finde mange hæfter, som beskriver regnskab på Microsoft Dynamics C5 2008: **[www@c5bog-ankerstjerne.dk](mailto:www@c5bog-ankerstjerne.dk)**

Vi lægger hæfter ud efterhånden, som de er færdige. Du kan købe og betale med bl.a. Dankort.

I et regnskabssoftware kan du som nævnt sagtens bruge både kontantregnskab eller det dobbelte bogholderi alt efter, hvad du selv vurderer, du har brug for i din virksomhed.

### <span id="page-8-0"></span>**1-0-5: C5 Light pakke – adgang til moduler**

Vi præsenterer her forskellen på en C5 Light pakke og et udvidet C5 program. Forskellen er, at der er købt ekstra moduler, når der er behov for det. Er der købt ét ekstra modul, så er C5 ikke længere at betegne som en Light pakke. C5 programmet kan i meget høj grad betjene din virksomhed i vækstperioden.

Klippekort princippet gør det muligt at købe sig til adgang af flere moduler efterhånden, som der viser sig et behov. Du skal ikke anskaffe dig flere moduler, end din virksomhed har behov for på et givet tidspunkt.

Grundversion af C5 har følgende muligheder:

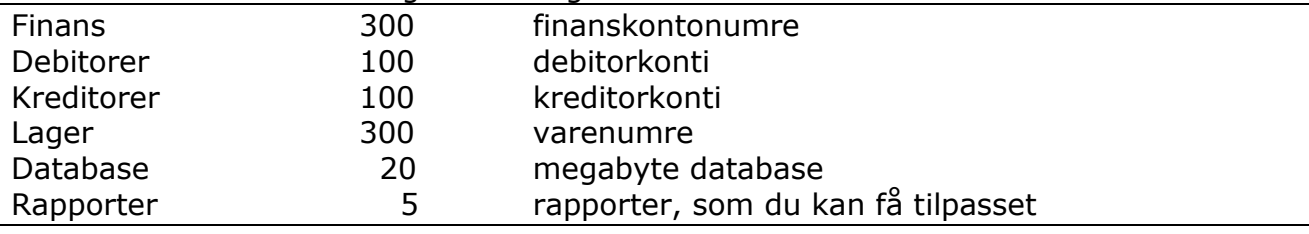

#### **Microsoft Dynamics C5 2008 er med den sammensætning en Light pakke.**

Vi anbefaler, at du starter med en lille model og vokser med opgaven til en større model. Her tillader vi os at antage, at du er nystartet virksomhed, som har brug for at vide mere om det hele.

Måske kan du med tiden få økonomi til en bogholder, der kommer og foretager bogføring i den noget mere avancerede model. Det er de som hovedregel uddannet til at udføre. Det viser sig meget ofte, at de personer, der foretager bogføring som freelance er fortrolige med C5 programmet.

### <span id="page-8-1"></span>**1-1: Debet og Kredit**

Du skal ikke beskæftige dig meget med regnskab, førend du møder betegnelserne: **Debet** og **Kredit**.

Betegnelserne er ofte omgæret med en vis form for mystik(!). Det er korrekt, at det er en del af det dobbelt bogholderi's princip. Det bliver også brugt i kontantregnskabet.

I det dobbelte bogholderi bruger du kassekladden til:

- Debitor indbetalinger
- Kreditor udbetalinger
- Husleje
- Løn
- Rejseomkostninger
- Kasse bilag
- Omposteringer
- Omkostninger

Visse virksomheder bruger kreditormodulet, men foretager ikke indkøb til lager. Andre virksomheder bruger projektmodulet.

Her er i en kassekladde fra finansmodulet vist kolonner med: **Debet** og **Kredit**. Vi beskriver senere, hvordan du bruger de kolonner.

Vi viser her en finanskassekladde: **Bilag**. I kontant regnskabet er det stedet, hvorfra al bogføring bliver foretaget.

#### **Finans, Dagligt, Kassekladde, navn: Bilag**

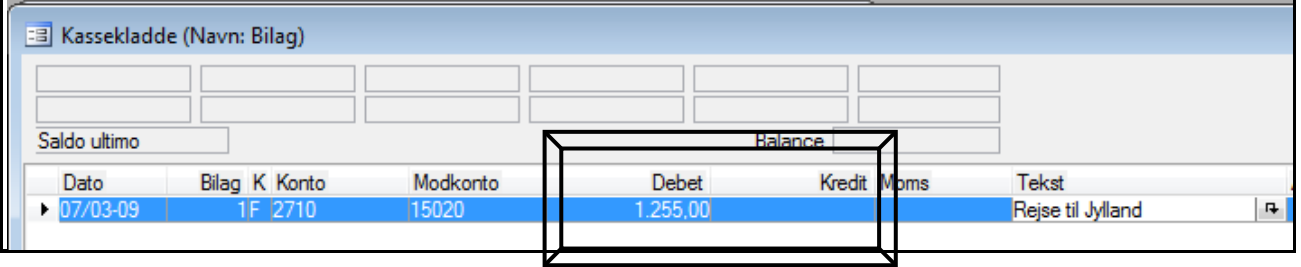

Der bliver i det dobbelte bogholderi brugt en kassekladde til at registrere omkostningsfakturaer og/eller projektomkostningsfakturaer via. Her er brugt en kladde: **Bilag**. Du kan selv oprette kladder efter behov i C5 programmet. Det er ikke i alle regnskabsprogrammer, hvor du har den adgang.

#### <span id="page-9-0"></span>**1-1-1: Den gamle bogholder**

**Debet og kredit** forklarer vi mere om i de følgende afsnit.

#### Først er her lidt underholdning:

*Så var der den gamle bogholder, som i årevis startede sin dag med at låse en skuffe i sit skrivebord op. Ingen måtte vide, hvad der var i den skuffe. Skuffen blev låst op og åbnet, når andre ikke kunne se indholdet. Bogholderen kiggede interesseret ned i skuffen og låste den igen. Bogholderen var tavs hele sit arbejdsliv om årsagen. Ingen kunne få at vide, hvad der var i den skuffe.*

*Så endeligt en dag gik den gamle bogholder på pension. Dagen efter var det personalet's første gerning at gå ind og låse skuffen op. Stor var deres forbavselse, da de så et stykke papir i skuffen og intet andet.* 

*På det stykke papir stod der:* **Debet** til gården!<br>
// **Kredit** til gaden!

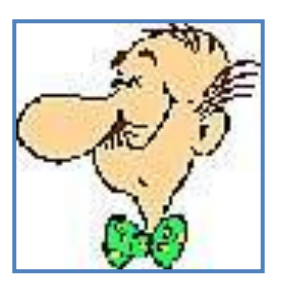

Nå, nu til alvoren:

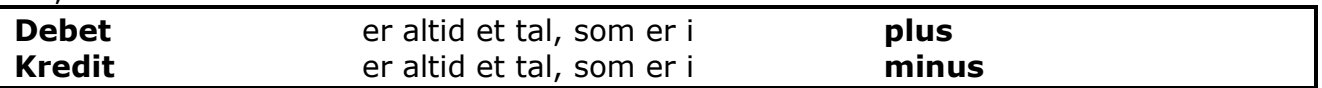

Vi viser her et kontant regnskab, som er den helt simple form for bogføring.

I dette eksempel kan du se, at din virksomhed har fået kr. 3.000 ind på bankkontoen. Det er det, som vi fortæller i den bogføring, som du ser nedenfor.

En klog mand har for mange år siden besluttet, at vi sætter **indtægten i minus**. Derfor er salget skrevet i **Kredit kolonnen**. Så kan du bogføre korrekt med debet og kredit.

Når du har penge på banken og får flere penge til bankkontoen, så er det naturligt at du skal lægge det nye beløb til den saldobeholdning, som du allerede har på kontoen for banken i dit regnskab.

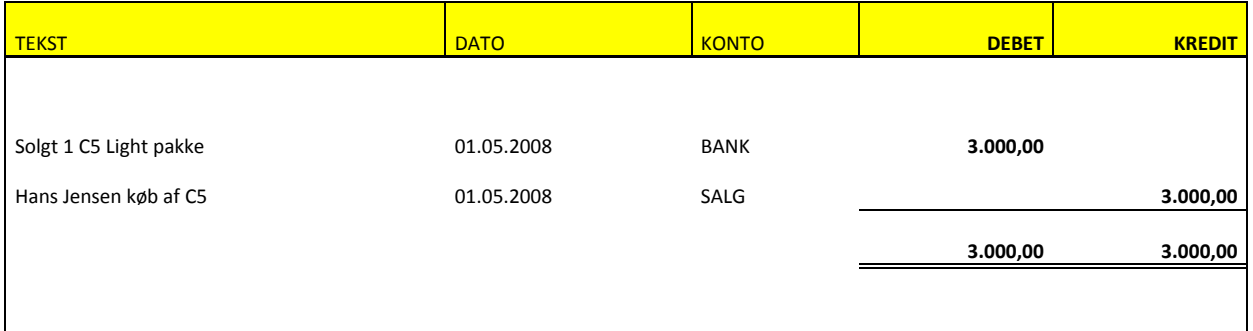

Her har vi snydt lidt. I Danmark skal du altid kræve moms med mindre, at du helt præcist ved, at du altid omsætter for mindre end kr. 50.000 om året (for år 2009).

1 Kr. mere, så skal du svare moms af den først tjente krone. Så opkræv hellere moms fra starten.

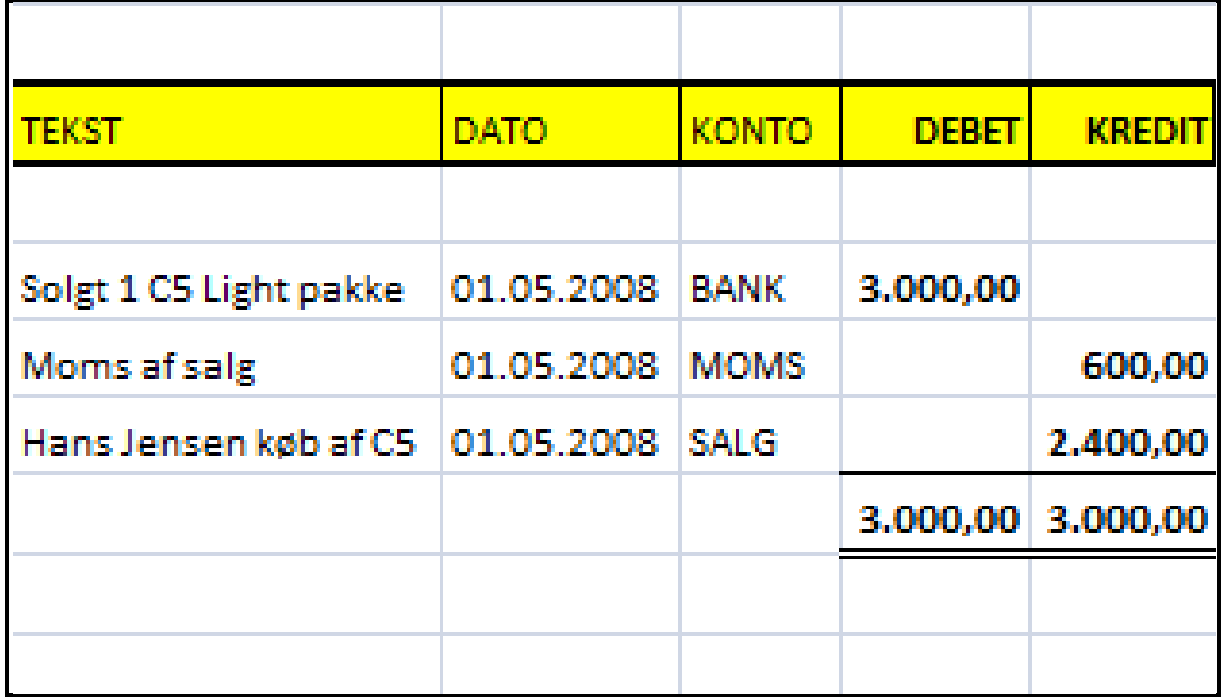

Sådan skal din bogføring normalt se ud. Du modtager nu kr. 3.000 og skylder SKAT kr. 600 i moms. Du har selv tjent kr. 2.400.

Dobbelt bogholder indeholder det princip, at du altid skal have **debet og kredit balance**. Det er summen forneden på det viste eksempel i regnearket. Vi siger, at summer af **Debet** og **Kredit** skal balancere.

**Finans, Dagligt, Kassekladde, navn: Bilag**

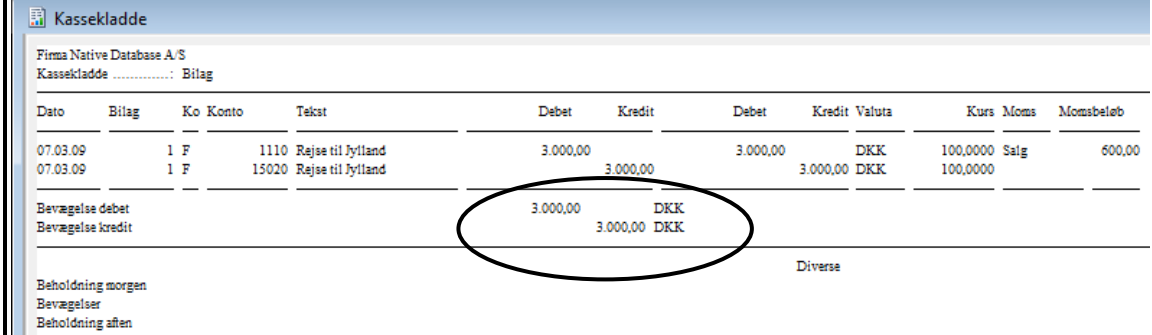

Eksemplet kan se ud, som vist her i en C5 kassekladde: **Bilag**. Momskoden er: **Salg**. **Momsbeløb** står yderst til højre og er kr. 600. Vi har valgt at udskrive kassekladden til skærm. Summerne under stregen balancerer.

I skærmbillede for kassekladden skal feltet: **Balance** være tom, når du er klar til at foretage bogføring.

Feltet lægger beløb i **Debet-** og **Kreditkolonner** sammen og viser summen:

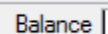

**Finans, Dagligt, Kassekladde, navn: Bilag**

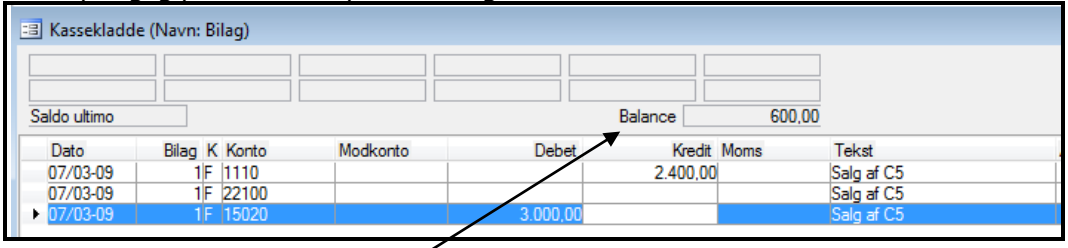

På konto for omsætning konto nr.: 1110 har vi registreret beløb for salg i (minus) i Kredit kolonnen. *X*i har skrevet bankkonto nr.: 15020 i 3. Linie og beløbet, som bliver indbetalt i (plus) i **Debet kolonnen**.

I feltet: **Balance** står nu kr. 600. Det er forskellen mellem de to tal. Det er i dette tilfælde moms beløbet. Du skal have debet/kredit balance, så du skal nu registrere de kr. 600 i kolonnen: **Kredit** i f.eks. linie 2. Det skal ske, inden bogføring kan finde sted.

#### **Finans, Dagligt, Kassekladde, navn: Bilag**

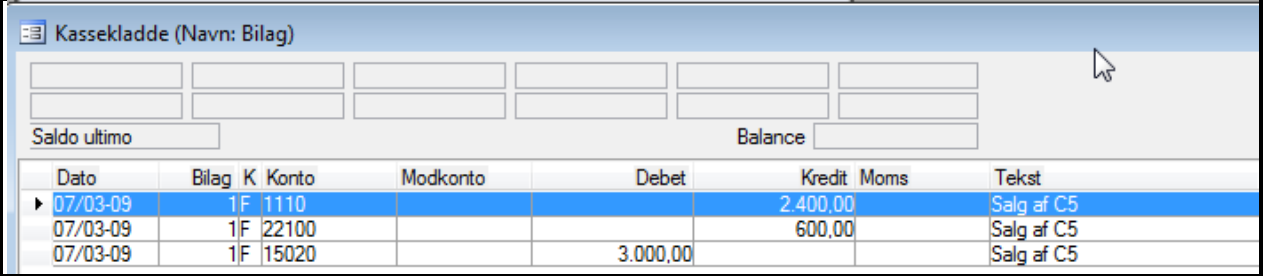

Nu stemmer debet og kredit og du kan foretage bogføring. Feltet: **Balance** er tomt!

#### **Finans, Dagligt, Kassekladde, navn: Bilag**

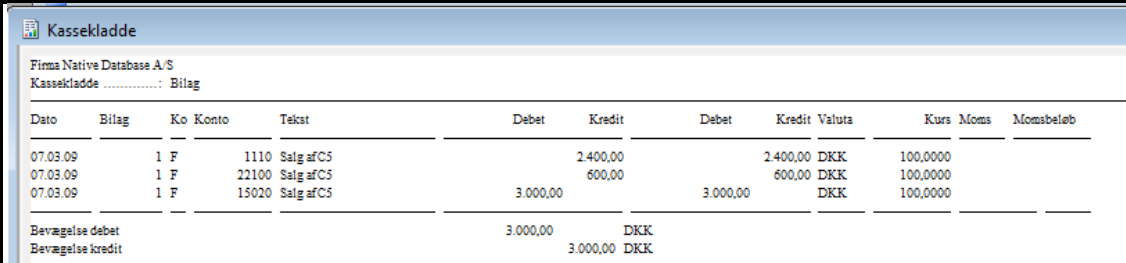

Den udskrevne kladde ser nu lidt anderledes ud, fordi vi har registreret momsbeløb "manuelt" - på 2. Linie. Der er ikke brugt momskode, derfor er der ingen beløb i feltet: **Momsbeløb** til højre i rapporten.

<span id="page-13-0"></span>Begge metoder er lige korrekte. Du skal blot sikre dig, at du har balance.

#### **1-1-2: Huskeregel for, hvornår et beløb skal stå i debet eller i kredit**

#### **Her er § 1 i god bogføringsskik:**

Når et salg står i minus, så er det altså penge, som du har tjent. **Du skal altid gå ud fra beholdningskontoen (bank- eller kassekontoen)**.

Du skal bogføre pengene i plus (debet) på bank-/kassekontoen. Bankkontoen er en formue konto, når saldo står i debet (plus). Vi betegner det som: **Beholdningskonti.**

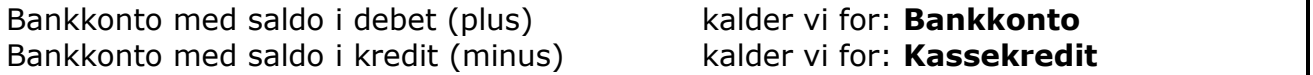

Penge, som du indbetaler på en bankkonto bogfører du i debet (plus). Er tallet i kredit (minus), så nedskriver du saldoen. Omvendt for en kassekredit.

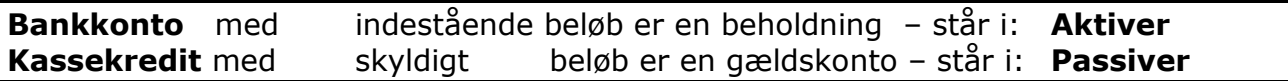

I C5 har du 6 felter, hvori du kan registrere beholdningskonti, som du vil se saldo på for hver linie, du registrerer i kassekladden.

# **Finans, Dagligt, Kassekladde, navn: Bilag, knappen: Beholdning**

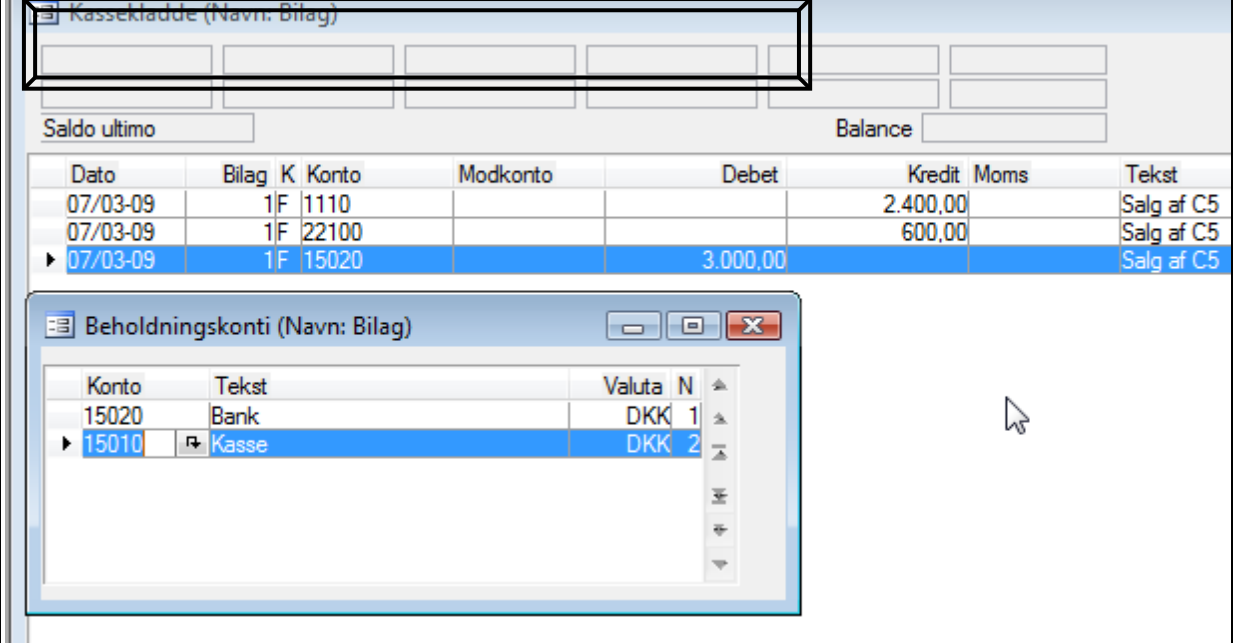

Der er en knap: **Beholdning** i højre side i C5 kassekladden.

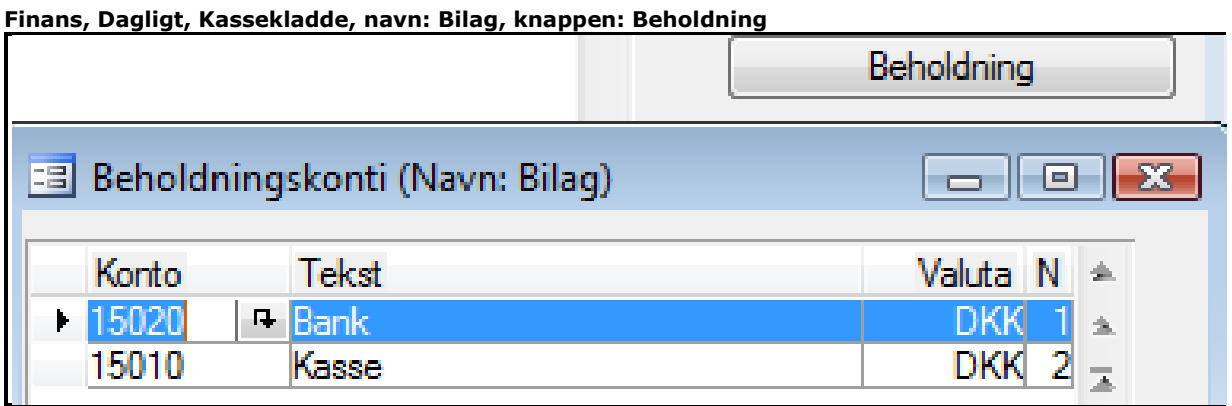

Klik på knappen: **Beholdning** og du kan på 6 linier registrere kontonumre, som du vil se en saldo på i kladden.

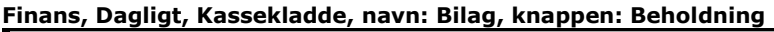

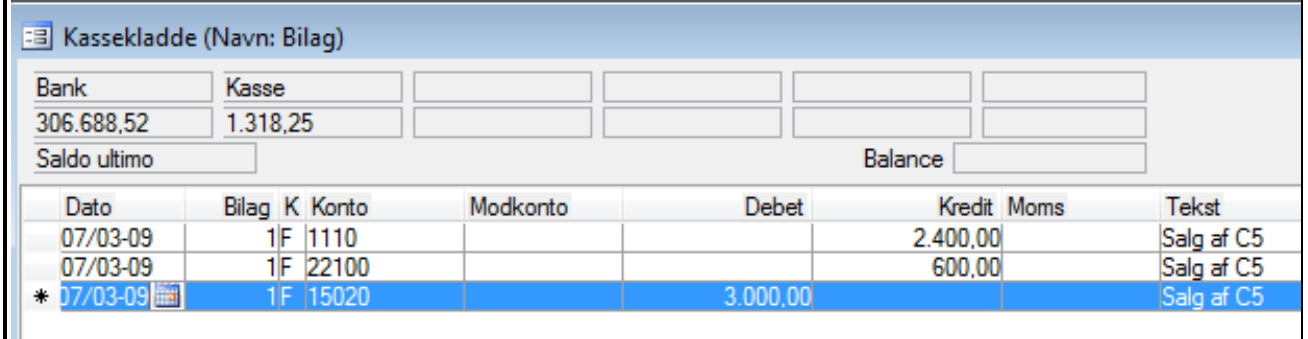

Her ser du saldo for bankkonto og kasse konto. På den måde får du løbende orientering om saldo på dine beholdningskonti.

Udbetaler du penge fra banken, skal du trække det beløb fra den formue (kreditere), som du har stående på bankkontoen i regnskabet.

<span id="page-14-0"></span>Derfor skal du også gøre det her på C5 regnskabet.

### **2: C5 og bogholderi**

Første system med kontantregnskab er nemt at overskue. Det er nødvendigt, at du ved noget om en kontoplan. Hvis du er helt novice og bruger af C5, så anbefaler vi, at du køber flere hæfter på: [www.C5bog-ankerstjerne.dk.](http://www.c5bog-ankerstjerne.dk/)

Når du læser om finans kassekladde, lærer du også at bogføre som: **kontant regnskab**. Hvis du henter hæfter om debitorer, så lærer du om fakturering og om udligning af debitorer. Vores formål her er ikke undervisning i C5 programmet.

Det system med: **Dobbelt bogholderi** har store fordele. Det bliver meget hurtigere at hente de tal, som du har brug for - bl.a., når du skal gøre klar til at betale moms.

En korrekt momsrapport kræver, at du benytter det dobbelte bogholderi's princip.

<span id="page-15-0"></span>Det kommer vi tilbage til.

### **2-1: Kontant regnskab**

I et kontant regnskab registrerer du kun de bevægelser, som du udbetaler fra kontoen eller indbetaler på bankkontoen. Du skal altid bogføre til en modkonto. Det er fordi du skal have summerne til at balancere.

Du opretter et antal kontonumre i din kontoplan, hvorpå du kan fordele dine omkostninger og indtægter. Når du bogfører en indtægt, så skriver du blot i tekstfeltet, hvem du har modtaget pengene fra.

Du bruger måske en notesbog med gennemslag, hvori du skriver, hvad du har solgt og til hvem du har solgt dit produkt til. Når dagen er gået, så taster du den enkelte (faktura)nota ind i en kassekladde og sætter pengene ind på en kassekonto.

Du går måske til din bank med en boks med kontanter samme aften. Så kan du med det samme bogføre indtægten til din bankkonto i stedet for til kassen og derefter bogfører beløbet ind på din bankkonto.

### <span id="page-15-1"></span>**2-2: Dobbelt bogholderi**

Det dobbelte bogholderi's princip dækker over et meget smart matematisk system, hvor du får alle dine tal til at gå op i en højere enhed. Det er et velgennemtænkt gammelt system. Det fortæller vi om i dette hæfte.

Det lyder voldsomt, men det er faktisk et system, hvori visse bilag bliver bogført to gange.

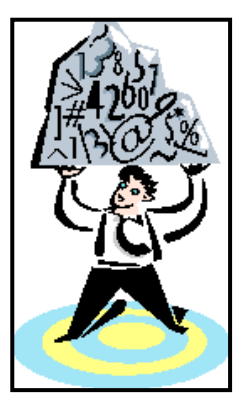

Vi taler om at periodisere posterne på den dato, som de bliver dannet. En faktura udskriver du på ét tidspunkt. Der går et antal dage, inden du modtager penge fra hende/ham, som du sendte en faktura til. Det er altså på ét andet tidspunkt.

Der er altså to datoer:

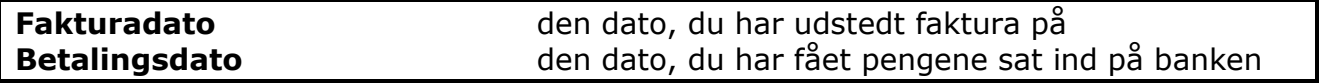

### **Salgsfaktura (tilgodehavende)**:

Når du fremsender en faktura fra C5 til en anden virksomhed, så skal det efterfølgende udløse en indbetaling på din bankkonto. Indbetalingen skal gerne indløbe efter det antal dage, som du har givet din kunde kredit på.

#### **Leverandør faktura (gæld)**:

Når du modtager en faktura fra din leverandør, så er det meningen, at du skal betale den regning, når den er forfalden til betaling efter det antal dage, som du og din leverandør har aftalt på forhånd.

Forklaret på denne måde, så lyder det dobbelte bogholderi's princip ikke så vanskeligt vel?

Det er da logisk, at du skal betale en regning, når den er forfalden. Det gør vi hele tiden i vores private liv.

Har du solgt noget til en anden person, så er det lige så logisk, at pengene skal komme ind på din bankkonto, som du har bedt ham/hende om at indbetale pengene til.

Beløbet skal helst komme på den dato, som du har forlangt.

**Hvor stammer så det dobbelte bogholderi's princip så fra????**

<span id="page-16-0"></span>Her kommer historien om det dobbelte bogholderi's princip.

### **3: Munken Luca Paciolo: regnskab fra år 1494**

Med udvikling i samhandlen i verden steg kravene til bogføring. Det lykkedes i år 1494 at udvikle et smart system til at bogføre efter. Indtil da var bogføringen at henregne til det, som vi betegner, som et: **kontantregnskab**.

En franciskanermunk og matematiker: Luca Paciolo udgav i år 1494 i Venedig en afhandling om det: **dobbelte bogholderi's princip**. I det store hele er det system stadigvæk gældende.

### <span id="page-17-0"></span>**3-1: Eksempel på beskrivelse af et bogholderi**

Her er en meget enkelt og nem forklaring(!!) på det dobbelte bogholderi's princip. (Citat er fra et Leksikon fra **år 1903**).

**Bogholderi** *(bogføring), den planmæssige, efter visse Regler udførte Regnskabsførsel i en Forretning. Bogholderi tjener til at skaffe hurtigt og paalideligt Overblik over Forretningens Gang, Midlernes Anvendelse, Regnskabsforholdet til andre og Forretningsformuens Tilstand og Stilling, samt giver Forretningens Leder de Oplysninger, han behøver for at træffe sine Dispositioner.Oprindeligt bestod Bogholderi kun af én Bog, hvori Forretningsmanden til Støtte for sin Hukommelse nedskrev alle Forandringer med Formuen, som de fandt Sted. Med Handelens Udvikling steg Fordringerne til Bogholderi, og den berømte Fransiskanermunk og Matematiker Luca Paciolo udgav 1494 i Venedig en matematisk Afhandling, som indeholder en klar Fremstilling af det siden den Tid og indtil vore Dage almindeligt anvendte saakaldte dobbelte eller italienske Bogholderi-System. Efter dette oprettes for hvert Ejendel i Forretningen et Regnskab (Konto) i Hovedbogen, og hver Forandring med Formuen bogføres to Gange (dobbelt), én Gang Gælds-(Debet-) Siden af den Konto, som modtager noget eller for hvilken der er gjort Udlæg, og én Gang på Fordrings-(Kredit-) Siden af den Konto, som leverer noget. Kontoerne deles i Konti for Personer (personlige Konti) og i upersonlige Konti, der igen deles i Genstands-; Gælds-, Vindings- og Tabskonti og Hjælpekonti.Personlige Konti er f. E. de Konti, man opretter for Chefen, saasom Kapitalkonto, Husholdningskonto, Konti for Kunder og Banker, man arbejder med, eller den for alle Forretningsforbindelser oprettede fælles Konto pro diverse. Genstandskonti er f. E. Kassa-, Veksel- , Vare-Konto- o.s.v. Som Gældskonti kan nævnes Accept- og Pantegælds-Konto og som Vindings- og Tabs-Konti Rente-, Provisions-, Agio-Konto. De i det dobbelte Bogholderis brugte Bøger inddeles i Hoved- og Bibøger. Hovedbøgerne er Uundværlige dels af praktiske Grunde og dels, fordi Loven kræver, at de skal føres. Hertil hører Memorial eller Dagbog, hvori indføres alle Forandringer med Formuen, for saa vidt de ikke vedkommer kontante Penge, Kassabog, som paa venstre (Debet-.) Side viser alle indgaaende og paa højre (Kredit-) Side alle udgaaende kontante Beløb, samt Hovedbog, som viser paa de der oprettede forskellige Konti Værdiomsætningen af de forskellige Ejendele og de ved Omsætningen opnaaede Resultater (Fortjeneste eller Tab). Kassabog og Memorial føres daglig, og Indførsel i Hovedbogen fra disse Bøger sker i Regelen en Gang om Maaneden, hvorved der benyttes en Journal, i hvilken Memorialens og Kassabogens Poster samles og sammentrækkes. Af Bibøger kan nævnes Restkontro, som indeholder Regnskaberne med alle Personer, Lagerbog, en Sammenstilling af de forskellige Varers kvantitative Omsætning, Vekselbog, som viser Omsætningen af de Veksler, Forretningen ejer eller har ejet. Tratte- el. Acceptbog, som giver en Oversigt over de Veksler, som Forretningen skal betale o.s.v. Hver Aar skal Forretningsmanden optage sin Status, o: en Fortegnelse over sine Ejendele (Aktiver) og sin Gæld (Passiver) og indføre den med sin Underskrift i Hovedbogen eller i en særskilt Statusbog. Det dobbelte Bogholderi liar som Kontrolindretninger den saakaldte Summationsprøve (Kassabogens Debet- og Kredit-Sum+Memorialens Sum giver Journalens Sum) og den saakaldte Raabalance (Summer of alle Hovedbogens Debetsummer må være lig samme Bogs Kreditsummer samt Journalens Sum).*

**o.s.v …(teksten fortsætter)………..**

Da jeg første gang havde læst denne tekst var jeg helt klar over, hvordan bogføring skulle udføres(!) – nå ikke?? Nå, så prøver vi lige at forklare, hvad dette her handler om.

Nu forsøger vi at oversætte noget af den komplicerede tekst for dig!

### <span id="page-18-0"></span>**3-2: Bogholderi skal sikre et pålideligt regnskab**

Bogføring skal tjene til at give et pålideligt overblik og virksomhedens udvikling. Det skal holde styr på likviditeten. Debitorer skal være registreret, så du hurtigt kan se, hvem der skylder penge og som måske burde have betalt.

Det giver chefen mulighed for at træffe økonomiske beslutninger på et realistisk grundlag.

#### <span id="page-18-1"></span>**3-2-1: Den oprindelige regnskabspraksis**

Princippet af det dobbelte bogholderi er at:

Faktura på debitorer **Indtægt / Omsætning Banken Indbetaling på debitor Omkostning/Udlæg** Udbetaling på kreditor **Banken** 

Der er altid to beløb. Det ene i plus (Debet). Det andet i minus (Kredit). Det ene er altid en beholdningskonto (kasse, bank og giro).

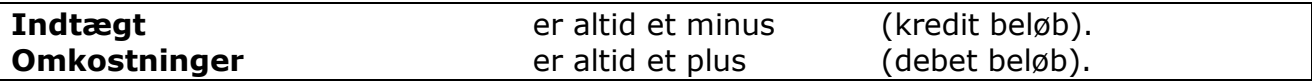

**Betalinger** registrerer du på banken. **Salgsfaktura** og **Købsfaktura** bliver bogført på dato for de to bilag.

<span id="page-18-2"></span>**Dato for betaling og dato for fakturaer er forskellige.**

#### **3-2-2: I starten var alt bogføring et kontantregnskab**

Betegnelser: **Debet** og **Kredit** blev ikke brugt i år 1494.

Betegnelser var: **Indbetalt** eller **Udbetalt**.

#### **En kassa bog (kassebog)**

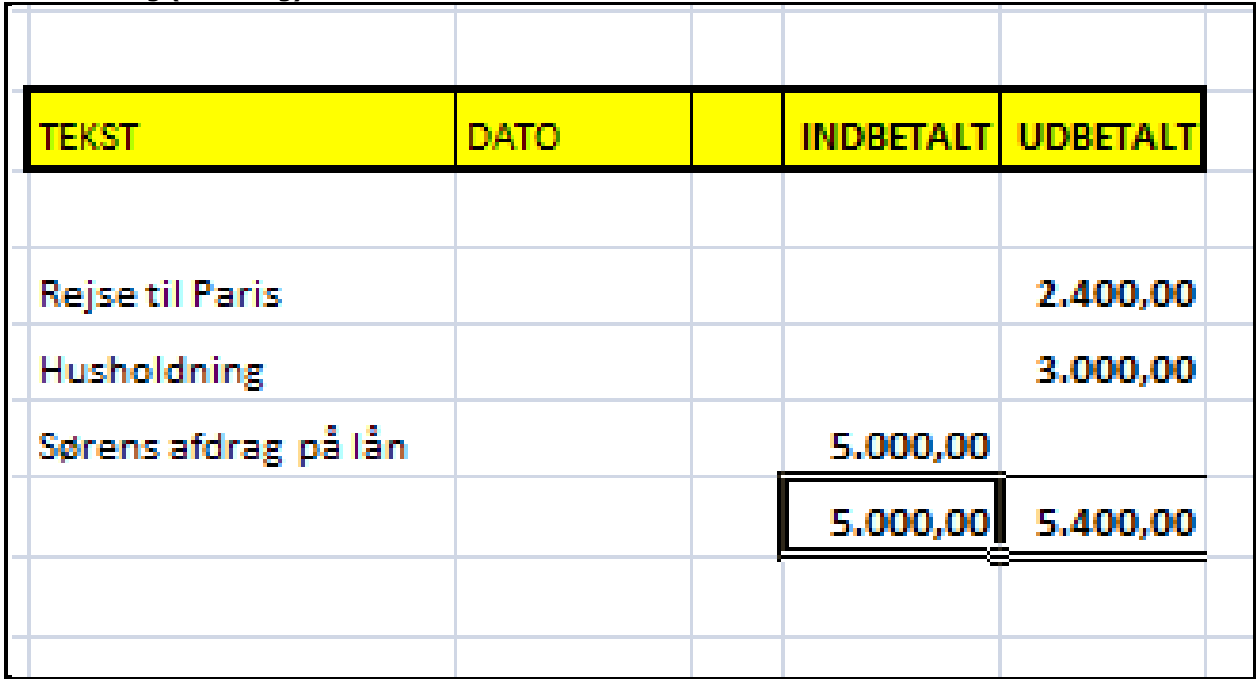

Vi har her vist et eksempel, hvoraf det fremgår, at du har lånt en sum penge til en: hr. Søren. Periodevis skal Søren indbetale et acontobeløb til dig. Du kan ikke se, hvor meget han har lånt. Du kan kun her se, hvad han har indbetalt.

#### <span id="page-19-0"></span>**3-2-3: Luca Paciolo arbejdede hårdt med at finde en god model**

Det var sådan et regnskab, som Luca ikke var tilfreds med. Han arbejdede i mange år med en matrix, som kunne give ham svaret på en bedre model. Måden at registrere beløb på lignede kontoudtog fra en bank. Beløb, som du modtager, står i venstre kolonne og beløb, som bliver trukket fra kontoen står i højre kolonne.

Du mangler oplysninger om, hvornår Søren skal betale et afdrag på lån. I den simple løsning kan du kun skrive ned, hvad du har modtaget.

Ved salg mangler du information om, hvad der er solgt og hvornår betaling skal ske. Derfor fandt Luca det nødvendigt at finde et alternativt system for at kunne overskue de sammenhænge.

Det var lige netop det, som Luca fandt ud af i år 1494 – et system, som både kunne bogføre de korrekte data til finans regnskabet og samtidig holde styr på, hvornår betalinger vedrørende debitorer og kreditorer skal finde sted.

Først tænkte Luca, at det var smart at sortere bilagene op i perioder (et år af gangen).

Da vi fra meget gammel tid (år 0) har haft et kalenderår på 12 måneder, var det naturligt, at han brugte den kalender til at dele bilagene op i: **Indeværende Periode**. Bilag, der er fra en ældre periode skulle være fra: **Gammel periode**.

Først sorterede Luca bilagene i 3 kasser:

- En kasse for bilag, som er dannet i **kalenderperioden**
- En kasse for de værdier, som vi **ejer**
- En kasse for de værdier, som vi **skylder**

Så sorterede han bilagene indenfor: **Perioden** op i to bunker:

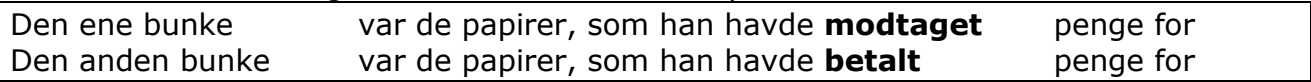

De to kasser med værdier, som virksomheden ejer og værdier som virksomheden skylder, havde et problem.

De skulle nødvendigvis indeholde en total for bilag fra: **Gammel periode** for at give den korrekte sum.

Som en åbning fra et gammelt regnskabsår til et nyt regnskabsår skulle han finde summer af alle tidligere bilag og dertil lægge værdierne, der blev modtaget i perioden. Han skulle trække udbetalinger fra.

Altså: **Periodens tal** skal lægges sammen med: **Gammel periodes tal**.

Det er den modpost, som tilhører en beholdningskonto, som det her handler om. Du skal have en akkumuleret total for din bank- eller kassebeholdning.

#### <span id="page-20-0"></span>**3-2-4: Opdeling af værdier for: Periode og År til dato tal**

Luca lavede den her viste 3 delte kasse.

Den øverste er Periodens tal og de to under er gammel periodes tal plus periodens tal.

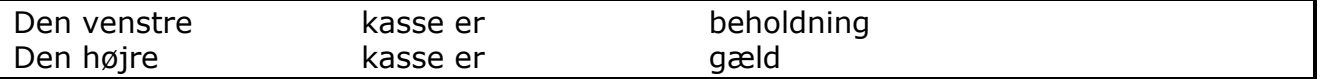

Først sorterede Luca værdierne, som virksomheden ejer op i:

- Værdier, du ikke lige kan omsætte
- Værdier, som du forventer at få betaling for snart
- Værdier, som du har som kontanter. (Dengang havde Luca ingen bank(!))

Derefter sorterede Luca værdierne, som virksomheden skylder op i:

- Værdier, som han måske skal betale senere
- Værdier, som han har lang betalingsfrist for
- Værdier, som han har kort betalingsfrist for

For at få de to tal: 1) værdier han ejer og 2) værdier, som han skylder talt op i summer, som bliver store, så tænkte han sig rigtigt godt om.

Vi har ladet os fortælle, at der gik flere år.

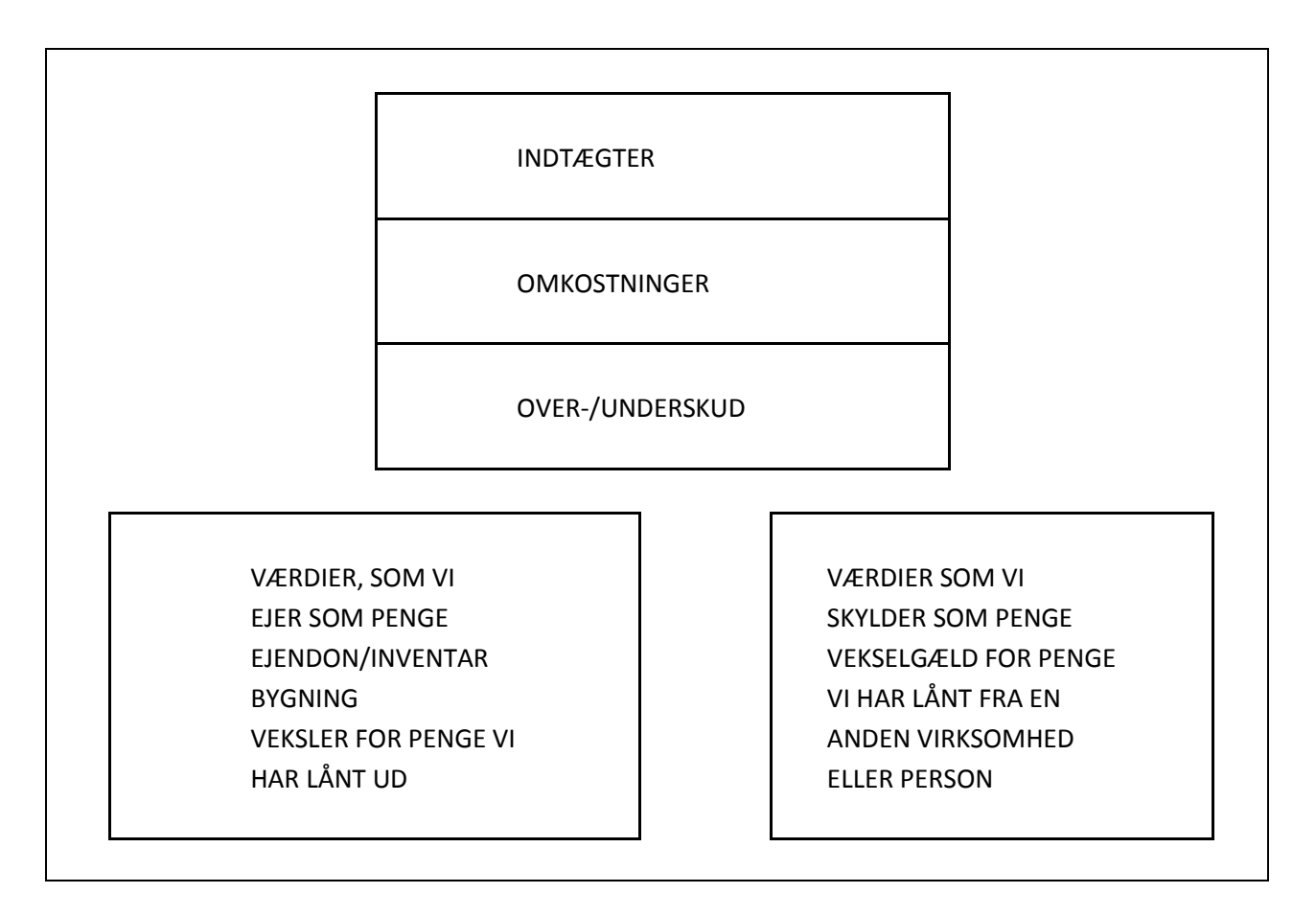

#### **Så fandt han ud af denne regel:**

Vi tager værdierne, som vi ejer og dertil **lægge periodens overskud** Vi tager værdierne, som vi ejer og derfra **fratrække periodens underskud**

Når vi gør det, så kan vi få et tal, som vi kalder for: **VIRKSOMHEDENS KAPITAL**. Når vi sætter denne sum i den kasse, som står til højre (gæld), så får vi de to kasser til at give den samme sum. (smart ikke?)

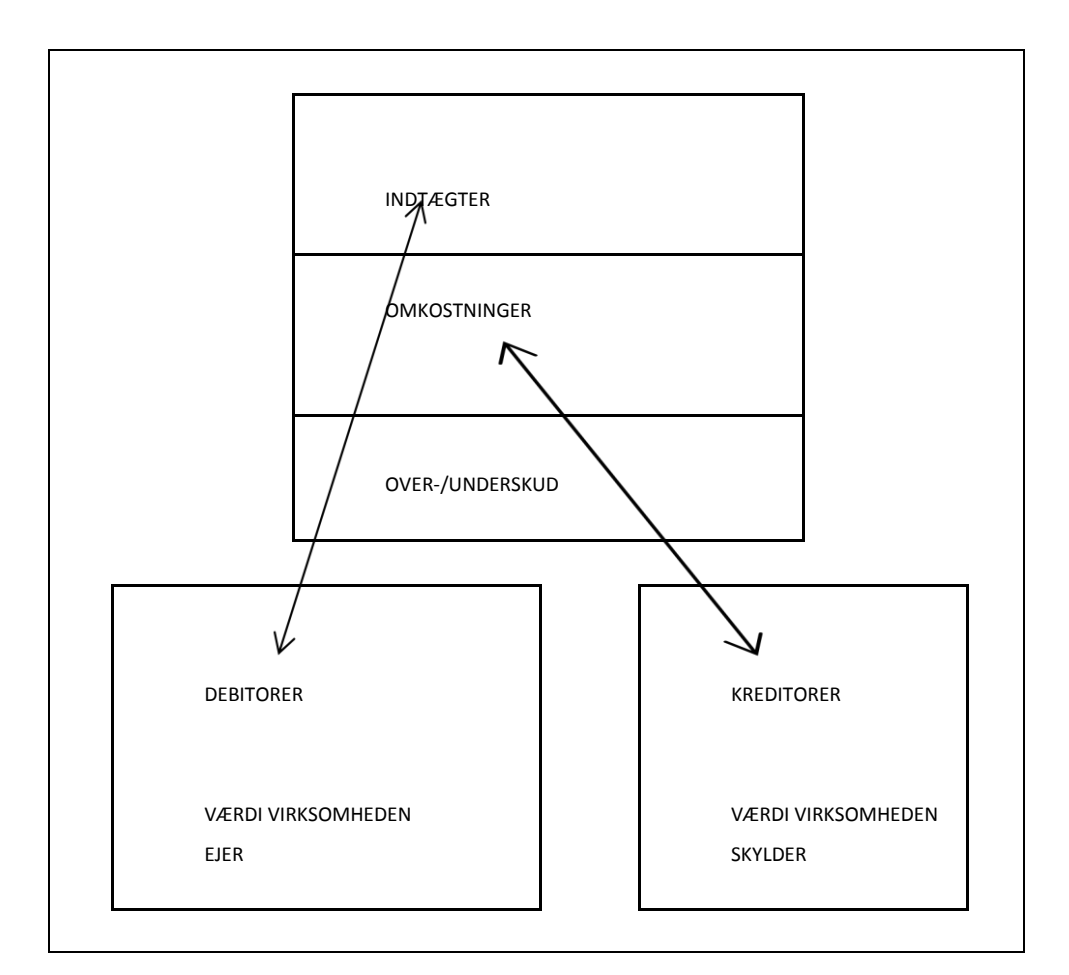

Luca regnede altså ud, at han kunne få kassernes værdier til at gå op, hvis han fulgte følgende metode:

Han kunne bogføre en indtægt i minus på: **Perioden** og sætte tallet i plus under de værdier, som han ejer (**Aktiver**).

Omvendt kunne han bogføre en udgift i plus på: **Perioden** og sætte tallet i minus under de værdier, som han skylder allerede (**Passiver**).

#### **Han havde fundet de vise sten (rent bogholderimæssigt)!**

### <span id="page-23-0"></span>**4: Det dobbelte bogholderi**

Nu tænkte Luca sig rigtigt godt om. Han syntes stadigvæk, at regnskabet ikke var præcist nok. Det var især galt, når han lånte penge ud og bagefter fik dem betalt tilbage i rater. Det var jo på forskellige datoer og i forskellige perioder.

Ved at dele regnskaber op i perioder af 12 måneder, så kunne han yderligere sortere sine bilag for perioden op i dato orden og lægge dem ud i 12 punkter. Her er vist en oversigt over finansperioder i C5 regnskabsprogrammet.

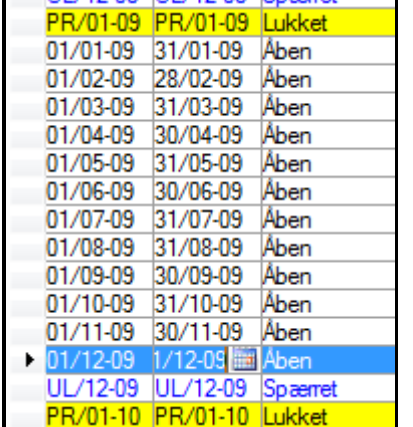

#### **Nu opstod der et nyt problem!!**

Luca lånte penge ud og for de penge modtog han en veksel. Det var betalingsmidlet dengang.

Luca ville jo gerne kunne se, hvor meget han lånte ud og efterfølgende se, hvornår lånet var tilbagebetalt til ham.

Desuden var der problem med, at han lånte penge ud i en kalenderperiode i regnskabsperioden (de 12 måneder) og fik indbetaling i rater i andre perioder efterfølgende.

Det kunne sågar gå sådan, at de sidste betalinger faldt efter nytår, som så også var nyt regnskabsår.

#### **Han tænkte sig rigtigt godt om igen!**

### <span id="page-24-0"></span>**5: Munken Luca's historie**

*Som nævnt har vi talt med Luca Paciolo i 1494, om det med at kunne bogføre på en god og sikker måde.* 

*Her er hvad Luca fortalte:*

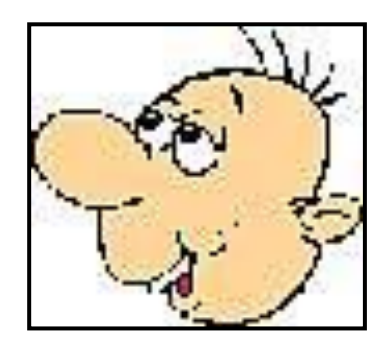

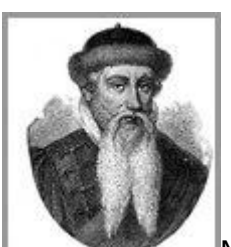

[M](http://classroomclipart.com/cgi-bin/kids/imageFolio.cgi?action=view&link=History/People&image=GMFW5_00122AW.jpg&img=138&tt=)unken: Luca

Munken Luca Paciolo startede sit liv, som munk i et dejligt område i nærheden af Venedig. Det var dengang helt normalt, at munke tiggede penge af befolkningen. Munken Luca fik rigtigt mange penge og havde efter nogen tid penge nok til at bygge sig et kloster.

Efterhånden havde Luca rigtigt mange penge. Så en dag kom der en præst forbi og ville bosætte sig i nærheden af munkeklostret.

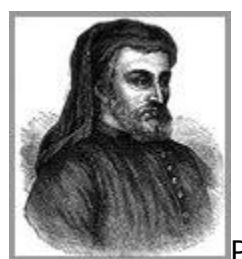

Præsten: Lucasios

Præsten Lucasios havde ingen penge. Han forhørte sig derfor, om han måtte låne et beløb af munken Luca. Han ville bygge en smuk kirke med et smukt klokkespil.

Det fik han lov til. Munken modtog en veksel på de penge, som han udlånte til præsten.

Luca tog en træklods og på klodsen hamrede han et søm

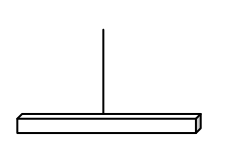

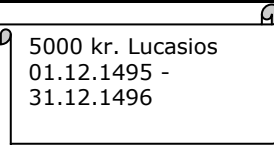

Han skrev beløbet på et stykke papir med dato for, hvornår han skulle modtage betaling. Derefter satte han papiret på det søm, som han lige have gjort klar.

Præsten ville sætte kirkebøsser op i sin kirke. Byggeriet gik godt og der kom penge i kirkebøsserne. Nu kunne præsten få penge nok til at betale Luca de rater, som der var aftalt.

Efterhånden, som der kom penge tilbage, så skrev Luca på et nyt stykke papir, hvad han havde modtaget og datoen for, hvornår han havde fået indbetalt en rate. På den måde kunne kan tælle sammen i hovedet, om han havde fået alle pengene ind fra præsten.

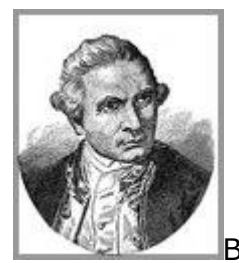

[B](http://classroomclipart.com/cgi-bin/kids/imageFolio.cgi?action=view&link=History/People&image=GMFW5_00188AW.jpg&img=126&tt=)orgmester Carlos

Byens borgmester Carlos fik så den idé, at han også kunne låne penge af munken til at bygge et hus, som kunne fungere som rådhus. Luca lånte ham penge til et hus og byen fik sig en borgmesterbolig, som den kunne være sig bekendt.

Luca tog igen en træklods og på den hamrede han et søm.

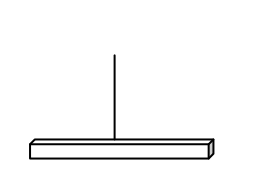

10.000 kr. Carlos 01.12.1499 - 31.12.1502

Luca skrev beløbet på et stykke papir med dato for, hvornår borgmesteren skulle betale det tilbage. Derefter satte han papiret på det søm, som han lige have gjort klar.

Efterhånden, som der kom penge tilbage, så skrev han på et nyt stykke papir, hvad han havde modtaget og datoen for, hvornår han havde fået indbetalt en rate.

Borgmesteren ansatte en skattefoged og fik mange penge indbetalt fra borgerne i SKAT, så han kunne tilbagebetale pengene til Luca. Det hed vist tiende dengang.

Efterhånden, som der kom penge tilbage, så skrev Luca på et nyt stykke papir, hvad han havde modtaget og datoen for, hvornår han havde fået indbetalt en rate.

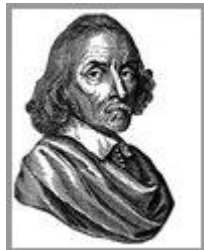

Skattemester Franz

Borgmesteren ansatte som nævnt en skattefoged, så han kunne få penge nok til at betale munken de rater, som der var aftalt.

Skatteopkræveren skulle opkræve moms på alle varer i byen, så borgmesteren kunne få nogle penge til at leve for. Dengang hed det måske tiende eller blot skat.

Da der nu var kommet afgift på alle varer, som byens borgere skulle betale, hver gang de handlede, så besluttede munken Luca sig for at tage moms af sine udlån. Det blev dog ikke kaldt moms, men derimod vekselgebyr.

Veksler var et middel, som du kunne handle med i gamle dage op til en gang i det forrige århundrede. Det er sjældent i dag.

De blev derfor handlet med og til forskellige kurser. Nogle veksler var mere sikre end andre.

Der var derfor kursdifferencer, som skulle bogføres. Det kunne både være som indtægt eller som udgift.

Derudover tog munken Luca selvfølgelig renter for sine udlån. Der kunne derfor være både renteindtægter og renteudgifter.

### <span id="page-26-0"></span>**5-1: Nu udviklede Luca videre på sin matrix for bogføring**

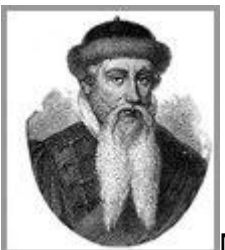

[M](http://classroomclipart.com/cgi-bin/kids/imageFolio.cgi?action=view&link=History/People&image=GMFW5_00122AW.jpg&img=138&tt=)unken Luca

Luca var et matematisk geni, som grublede videre over, hvordan han kunne løse de mere komplicerede bogføringer, som opstår, når der kommer: tiende, vekselgebyr, skat, moms, og renter ind i handlerne.

Flere af de posteringer, der skulle registreres havde jo ikke noget med den primære handel (drift) at gøre. Derfor hørte de til i særlige grupper i driftsregnskabet.

Nu måtte Luca udvikle sit dobbelte bogholderi system yderligere. Denne gang valgte han at udvide sit system fra at være et kontantregnskab til at være et egentligt dobbeltbogholderi.

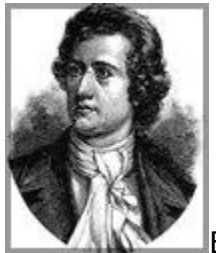

[B](http://classroomclipart.com/cgi-bin/kids/imageFolio.cgi?action=view&link=History/People&image=GMFW7_00122W.jpg&img=144&tt=)ogtrykker Beris

Luca købte nogle bøger af bogtrykker Beris. Bøgerne var indrettet på en meget forskellig måde.

**Hovedbogen** havde mange kolonner. Hovedbøgerne var meget store. De kunne have mere end 30 kolonner hen over to sider. Starten af hver side havde en sum fra forrige side og i bunden af siden havde den: Saldo overført til næste side.

Med summer på hver side kunne du nøjes med at tælle en side samme af gangen. Det gav dig mulighed for at tælle efter senere.

(Husk regnemaskine, som vi har i dag, havde de ikke).

**Bibøgerne** havde fortrinsvis: **Debet** og **Kredit** stående i teksterne i starten af hver side.

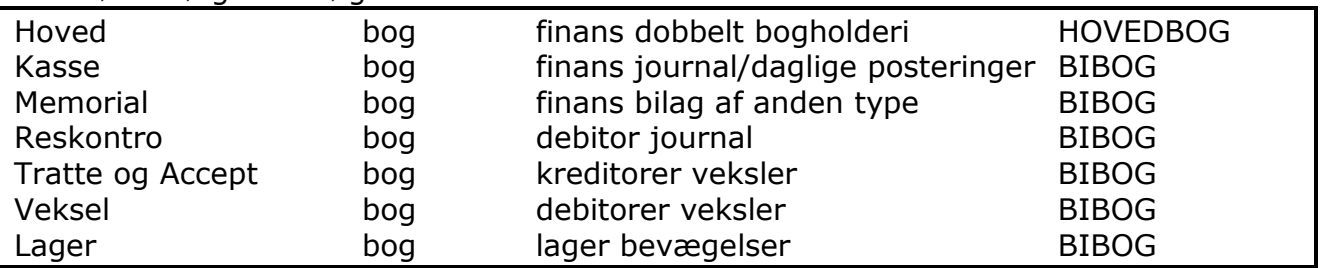

Han købte følgende bøger:

Nu havde Luca fundet et system, som blev yderligere udviklet efter hans død. Til orientering så foregik al bogføring dengang med pen og blæk. Penne var en fjer. Jo, det var tider dengang. Da kunne man virkeligt bruge et helt liv på bogføring.

I dag bogfører vi salgsfakturaer og indbetalinger på debitormodulet i C5. Hvis vi har det behov, så benytter vi factoring firmaer til at få pengene hjem, så hurtigt som muligt(!).(Det er en dyr løsning, og det er allerværst, når du vil købe dig fri af den virksomhed).

Veksler er idag erstattet med kassekreditter og banklån!

### <span id="page-28-0"></span>**5-1-1: Hovedbog**

Her er vist en Hovedbog, som den i meget lille målestok kunne se ud.

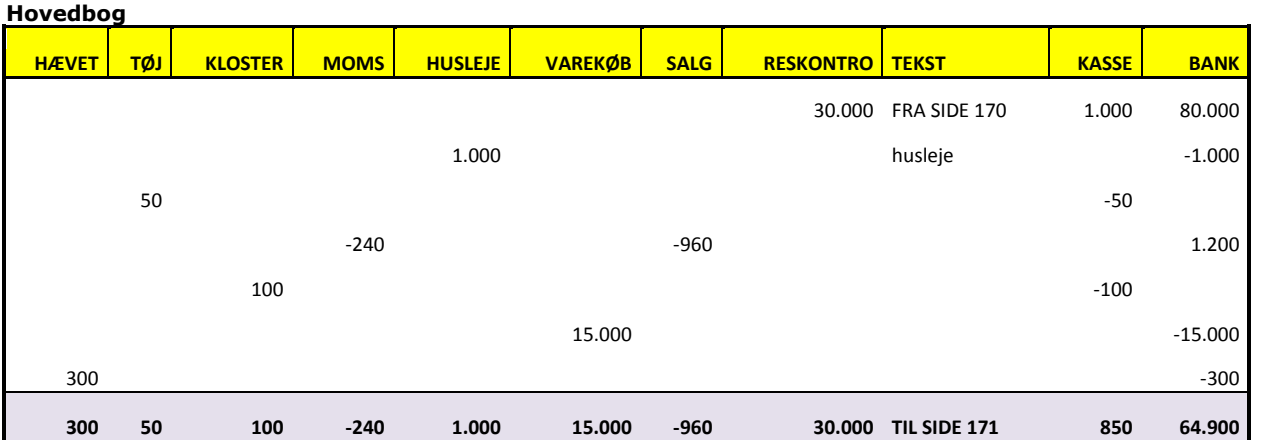

**Reskontro bogen** var indrettet sådan, at der var flere sider for hver debitor. Det var for at kunne samle alle posteringer under sammenhængende sider. Sømmet på en træklods blev udskriftet med en reskontro bog for præsten og borgmesteren.

**Veksel bøgerne** var delt op i to bibøger.

Der var veksler, som Luca modtog, når han lånte penge ud. Den bog viste omsætningen af veksler. Det var både de veksler som han ejede eller som Luca tidligere havde ejet.

Der var en Tratte og Accept bog. Den indeholdt de veksler, som Luca havde skrevet under på og som han selv betalte afdrag af til en anden virksomhed eller person.

Borgmesteren fik efterhånden mange penge i hus. Luca ville gerne udvide sit kloster, så derfor lånte Luca penge af borgmesteren.

Nu havde Luca både veksler, som der blev indbetalt beløb på. Han havde også Tratter eller Accepter, som han skulle udbetale rater på som gæld.

Der blev oprettet en Tratte & Acceptbog, hvori Luca holdt regnskab med, hvor meget han skyldte borgmesteren. En tratte er en veksel, som du skylder penge på.

Som forklaring til den kursive tekst fra 1903, som i teksten nævner: en **tratte**: Det er en anvisning som er udstedt i form af en veksel ifølge, hvilken udstederen TRASSENTEN anmoder en anden TRASSATEN om at udbetale et bestemt beløb til sig. Det var normalt at sælge let omsættelige veksler.

Ved køb og salg af veksler kunne du får kursgevinst eller kurstab. Derfor var det nødvendigt at oprette en **særlig konto i hovedbogen: Agio-konto**.

Der bogførte Luca kursdifferencer på vekslerne. Det kunne også være kursdifferencer mellem forskellige valuta'er.

**Kassabog og memorial bog**. Det er bøger, som skal indeholde de daglige bevægelser. I gamle dage (nogle gør det endnu) udfyldte vi en kassekladde med grønne ark og med kalkerpapir som gennemslag til gule ark. Det var muligt at rive de grønne ark ud af hæftet, når de var udfyldt.

Den type kladder bruger vi ikke mere, når vi bogfører i C5. Regnskabsloven har givet lov til at springe det tidskrævende arbejde over, da de samme data kan udskrives fra bogføringsprogrammerne i dag. Det er ikke længere et lovkrav at udskrive kladder.

**Lagerbog** blev brugt til at holde styr på varelager.

Når alle posteringer var foretaget, så skulle bogholderen til at samle de data fra bibøgerne over i hovedbogen.

Derefter skulle debet og kredit stemme. Når bogholderen var færdig skulle journalen: **Memorial bogen** stemme med hovedbogen. Det blev principielt gjort en gang om måneden. I mange virksomheder i Danmark var den type bøger stadigvæk i brug i 1963. Der var det nyeste at sende bilag til et bureau, som så bogførte og sendte kontoudtog en gang om måneden.

Det spændende var så om du havde fået rettet en fejl på beholdningskontiene korrekt. Havde du vendt fortegn forkert, så havde du en dobbelt fejl. Gjorde du så samme fejl, den næste måned, så havde du måske 6 fejl i stedet for. JO, det var tider dengang(!)

### <span id="page-29-0"></span>**6: Opstilling af regnskab i en kontoplan**

Der er gået mange år nu siden 1494, hvor Luca Paciolo fremkom med den geniale matrix for bogføring. Han arbejdede som nævnt videre og fandt ud af, at han kunne udvide det oprindelige system. Samtidig ville princippet blive ved med at være det samme.

Nu gennemgår vi en opstilling af en kontoplan i hovedgrupper. Derefter forklarer vi bogføringen af køb og salg med den moderne kontoplan.

### <span id="page-30-0"></span>**6-1-1: Periodens kasse: Hovedbog - Driftsresultat**

Kært barn har mange navne.

Perioden bliver betegnet som:

- Indeværende regnskabsår
- Driftsresultatet
- Resultatopgørelse
- Netto resultat

Når en virksomhed er privat ejet, så er regnskabsåret altid det samme som kalenderåret.

Er virksomheden et selskab f.eks: **ApS** eller **A/S**, så er der varierende perioder. Det er normalt altid 12 måneder.

Der kan være forskellig afslutningsdato. Ultimo et kvartal er almindelig årsafslutningsperiode i mange selskaber:

- Marts
- Juni
- September
- December

Det kan være en hvilken som helst måned, der er afslutningsmåned. Der er ved skift af virksomhedstype eller én gang i virksomhedens liv mulighed for at forlænge perioden i op til 18 måneder. Derefter er det igen 12 måneder.

Alle bilag med dato indenfor en "regnskabsperiode" tilhører den periode. Det er altid bilag til periodens regnskab.

Hovedgrupper i en kontoplan i C5 er konto for:

- Indtægter
- Omkostninger
- Afskrivninger
- Renter

C5 har døbt kontotype til: **Drift**. Det er altså en kode i C5 finanskontoplan, som er kaldt for: **Drift** = **Driftsresultat**.

#### **Finans, Kartotek, Kontoplan**

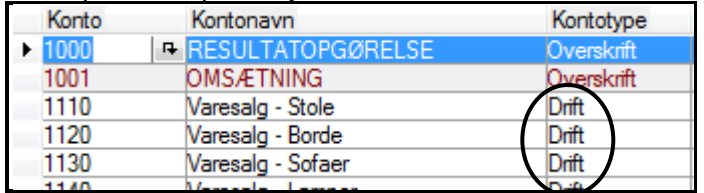

På øverste linie står en anden betegnelse for periodens tal: **RESULTATOPGØRELSE**.

Her er vist et udklip af kontoplanen i C5. Senere beskriver vi strukturen på en standard kontoplan. Samtidig nævner vi en forskel på: **Egenkapital** på en privat ejet virksomhed og på et selskab.

Du kan vælge forskellige kontoplan opsætninger, når du åbner et nyt regnskab i C5.

Vi har under finans opsætning på hjemmesiden: [www.c5bog-ankerstjerne.dk](http://www.c5bog-ankerstjerne.dk/) udskrevet alle kontoplaner til Excel regneark og derefter sat kontoplanen ind i et hæfte, som du kan hente på hjemmesiden. Der kan du få inspiration til at korrigere den kontoplan, som du ønsker eller allerede har.

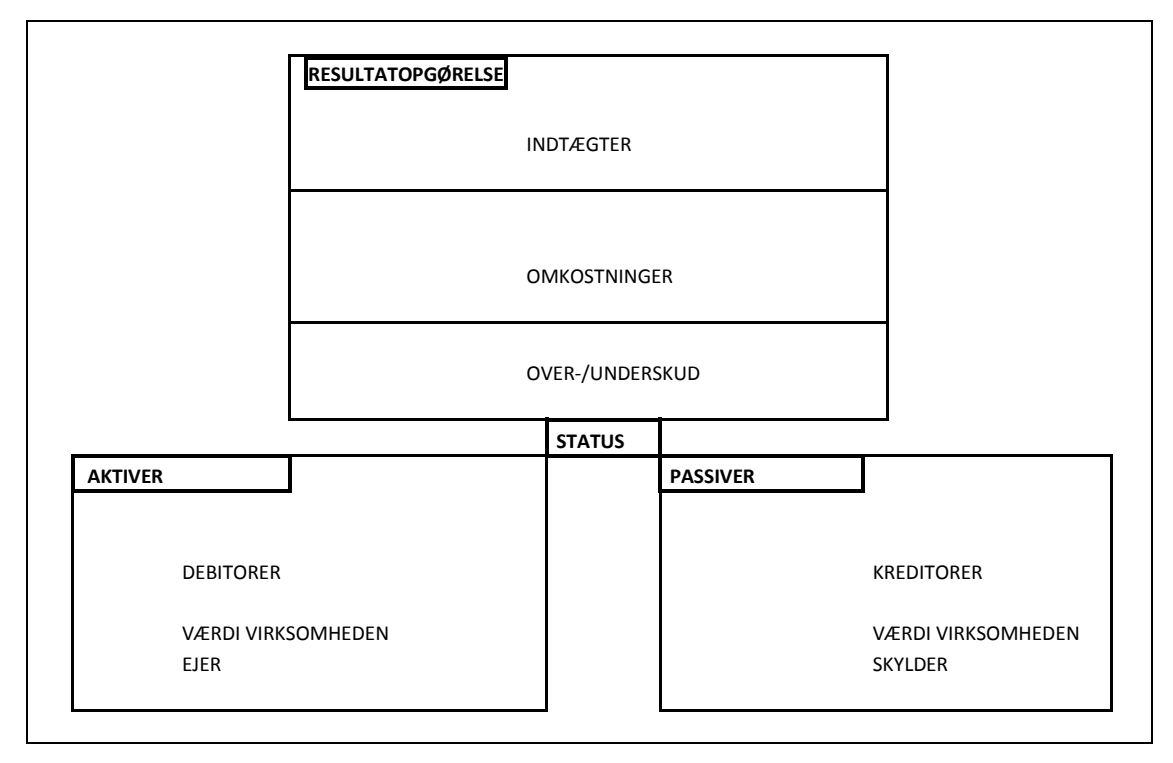

### <span id="page-31-0"></span>**6-1-2: Gammelt års kasser er: Status**

De to kasser til venstre og højre er beregnet til at samle det op, som vi ejer (venstre) og det vi skylder (højre). De to kasser er tilsammen: **Status**.

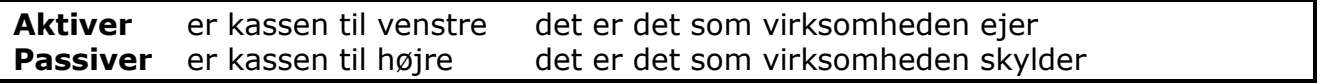

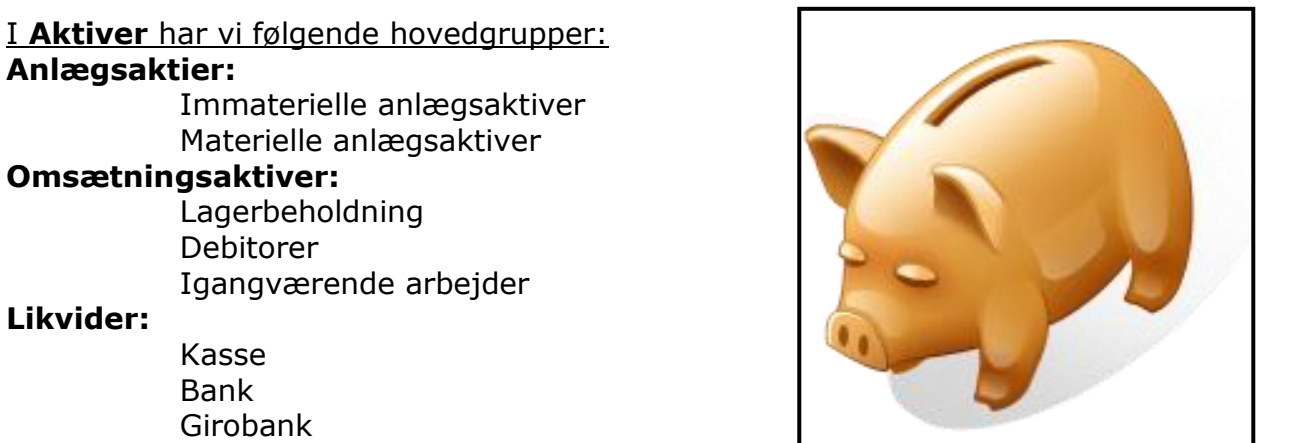

Hvis din bankkonto altid er en saldo i minus, så kalder vi det for en kassekredit. Den er normalt placeret under kortfristet gæld i: **Passiver**.

Igangværende arbejder er ofte placeret under: **Passiver**. Det er ligegyldigt om den gruppe af finanskonti er placeret et det ene eller andet sted.

**Immaterielle anlægsaktiver** kan være goodwill eller anden form for finansiel (penge) aktiv.

Det er til forskel for: **Materielle anlægsaktiver** som er: Inventar, EDB, Biler mv.

#### Konto Kontotype Sum fra Moms Saldo i DKK <sup>A</sup> Kontonavn 21000 LANGFRISTET GÆLD  $15.299.28$ 21010 Prioritetsgæld Status 21020 Etableringslån  $-85.834,65$ **Status** LANGFRISTET GÆLD I ALT 21000  $-70.535.37$ 21999

**Finans, Kartotek, Kontoplan**

Alle konti i **Aktiver** og **Passiver** har en kontotype: **Status** i C5.

Det betyder, at du kan køre en kørsel: **Dan Primoposteringer** og derefter overfører C5 saldo fra gamle perioder til den nuværende regnskabsperiode.

Det er den måde, at vi får lagt tidligere års tal sammen med det nye (indeværende regnskabsårs) tal.

I **Passiver** har vi følgende hovedgrupper: **Egenkapital:** Kapitalkonto **Tidligere års resultat** Periodens resultat **Langfristet gæld:** Pantebrevs lån Langfristet gæld i øvrigt **Hensættelser:** Skyldige hensatte feriepenge Andre hensættelser **Kortfristet gæld:** Kreditorer Kassekredit Skyldig løn omkostninger Netto moms regnskab

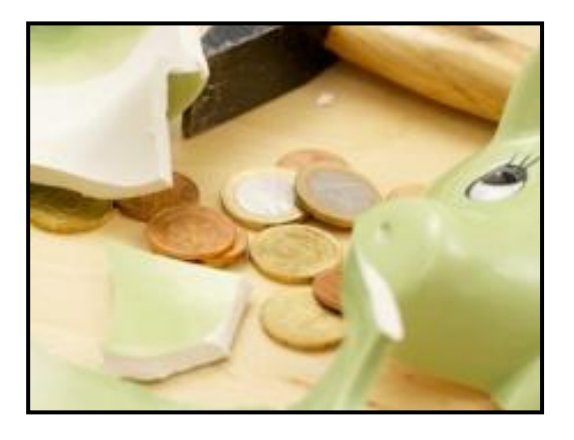

Alle konti i **Aktiver** og **Passiver** har en kontotype: **Status** i C5.

Det betyder, at du kan køre en kørsel: **Dan Primoposteringer** og derefter overfører C5 saldo fra gamle perioder til den nuværende regnskabsperiode.

Under: **Passiver (Egenkapital)** bliver konto: **Periodens resultat** opdateret med værdien af: **Over-/Underskud**.

Derved bliver Aktiver og Passiver lige store i summer. Periodens resultat skal du sætte op som et tælleværk i C5.

Du skal have fat et hæfte under: [www.c5bog-ankerstjerne.dk](http://www.c5bog-ankerstjerne.dk/) for at hente den viden, hvordan du sætter tælleværker op i C5 2008.

#### <span id="page-33-0"></span>**6-1-3: Egenkapital for selskab kontra privat ejet virksomhed**

Der er en vigtig detalje, som er den store forskel på kontoplan for de to selskabsformer.

#### **Privat ejet firma:**

Du må have en **privat konto** under egenkapitalen. Du må have en og samme konto i banken for udgifter til firmaet og til privat. Det er dog en god idé af hensyn til revision og dig selv, når du skal afstemme banken, at der er to konti. En for privat og en for firmaet.

Du får ikke udbetalt løn. Du beskattes af: **Driftsresultatet** også kaldet: **Nettoresultatet**. Det kalder vi også: **Underskud** eller: **Overskud** afhængig af, om det er et minus beløb (overskud) eller et plus beløb (underskud). Du betaler forlods AM-Bidrag og en a'conto skat. Du skal ikke udbetale løn til dig selv. (Det var den igen med det kære barn med mange navne.)

Der er ingen kapital. Størrelsen af virksomhedens kapital er summen af egenkapitalens konti **+/-** periodens resultat.

#### **Firma som selskabsform:**

Du får altid udbetalt løn og skal betale A-skat og AMBI. Du må aldrig have et positivt beløb på mellemregningskonto mellem dig og firmaet. Det opfatter SKAT som et lån og det er ikke tilladt.

Du kan altså godt modtage a'conto beløb i løn i løbet af måneden, men du skal altid have udbetalt løn svarende til det beløb, der er trukket a'conto. Har du trukket kr. 25.000 og har A-skat + AMBI på 50 %, så skal du brutto have udbetalt løn på kr. 50.000. Du må aldrig have en privatkonto på egenkapitalen. Virksomheden har en kapital: kr. 125.000 for ApS og kr. 500.000 for A/S.

Størrelsen af virksomhedens kapital er summen af egenkapitalens konti (inklusive kapitalkonto) **+/-** periodens resultat.

Det er altså ikke ligegyldigt, hvordan du vælger din kontoplan i finans og hvordan du har oprettet din egenkapital.

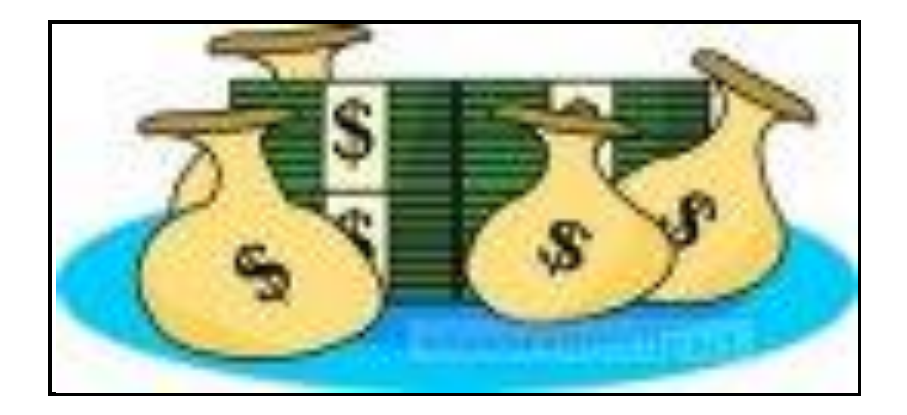

### <span id="page-35-0"></span>**6-1-4: Status med Aktiver og Passiver**

Her har vi indsat de hovedgrupper og undergrupper på skemaet, som der skal være for:

**Aktiver** (venstre) **Passiver** (højre)

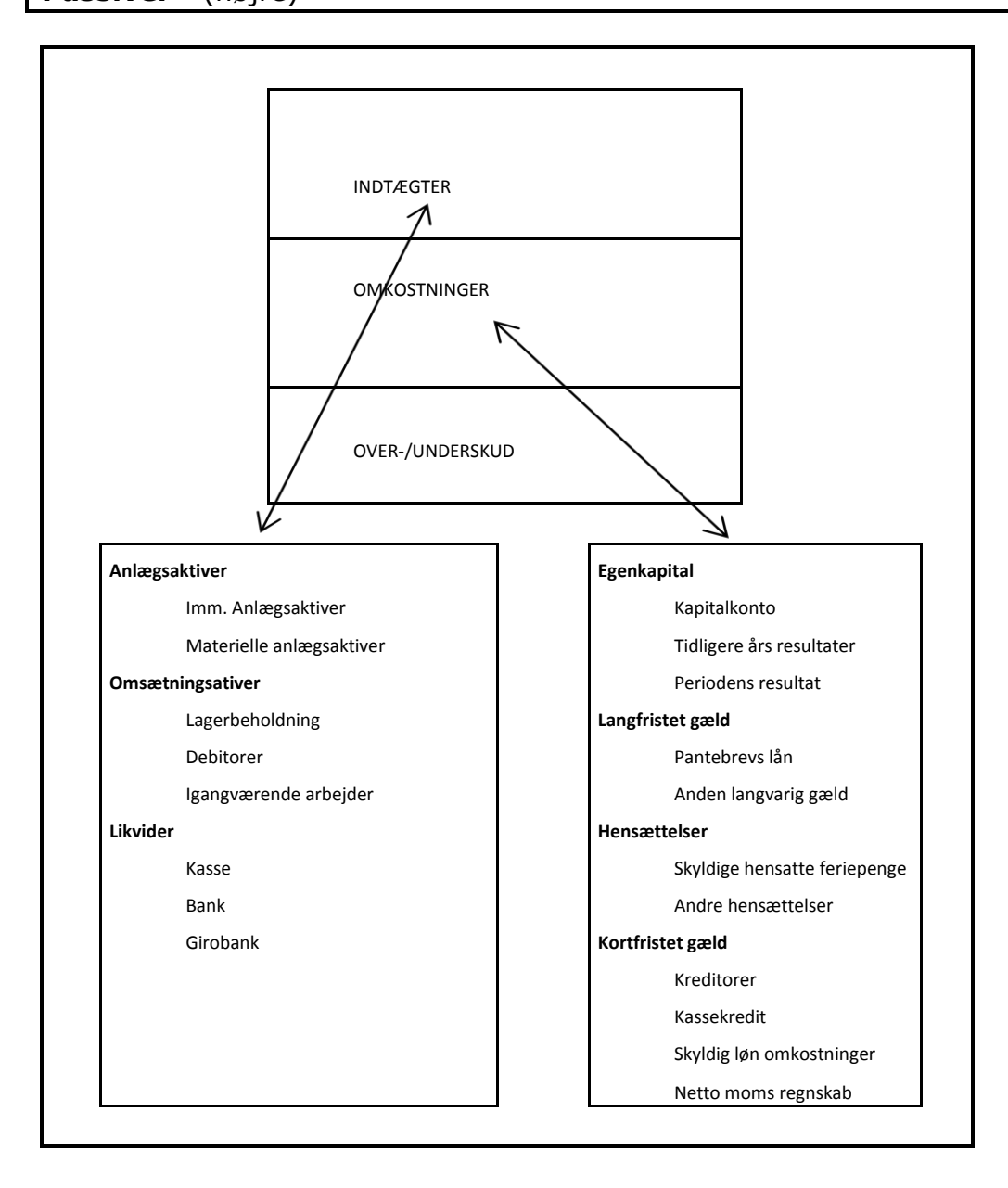

Her er et eksempel på en: **Statusbalance**, hvoraf: **Aktiver** fremgår. Det er hovedgrupper med en lille tekst for indholdet i de grupper mellem overskrifter og sumkonti.

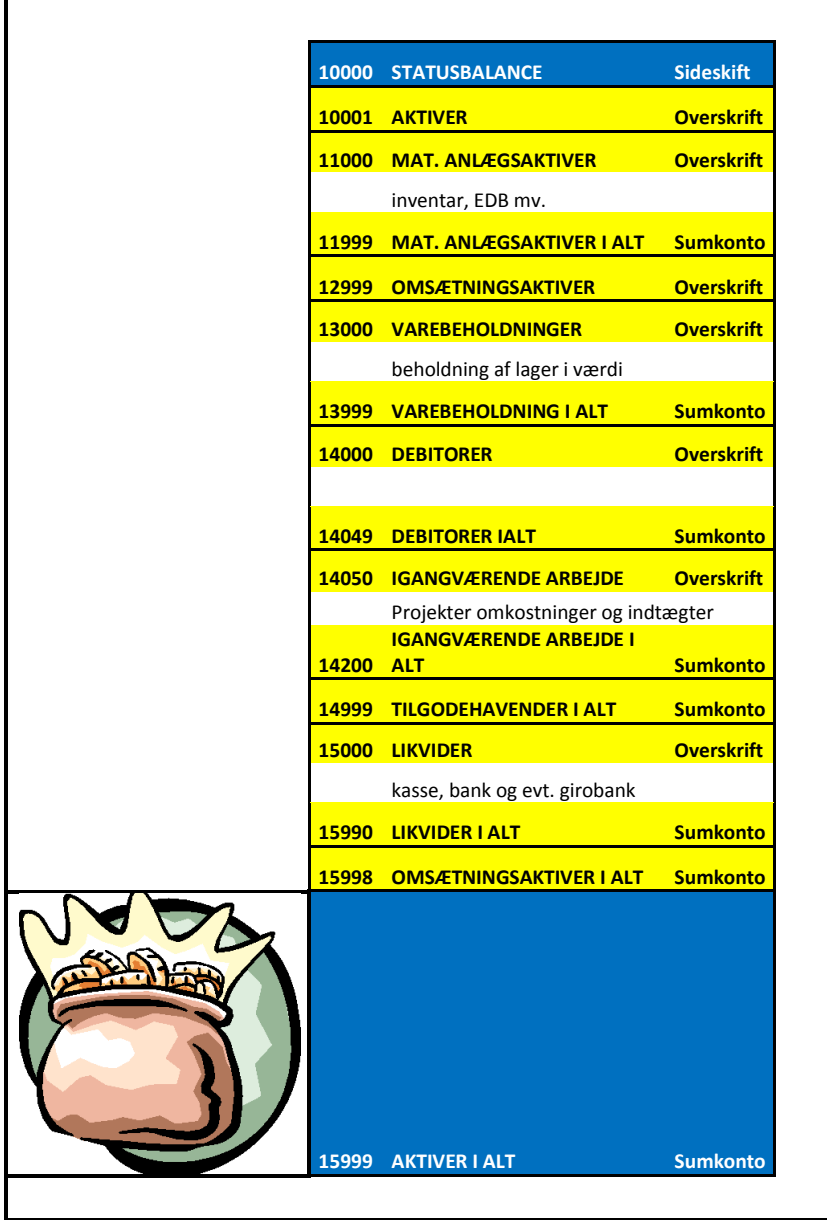

I denne kontoplan i C5 demoregnskab mangler de Immaterielle anlægsaktiver. Der er ikke behov for den kontogruppe i finans.

Begge forslag er korrekte. Der er blot visse variationer. Det vi har skrevet i skemaet er den mest gængse form.

Her er et eksempel på en: **Statusbalance**, hvoraf: **Passiver** fremgår. Det er hovedgrupper med en lille tekst for indholdet i de grupper.

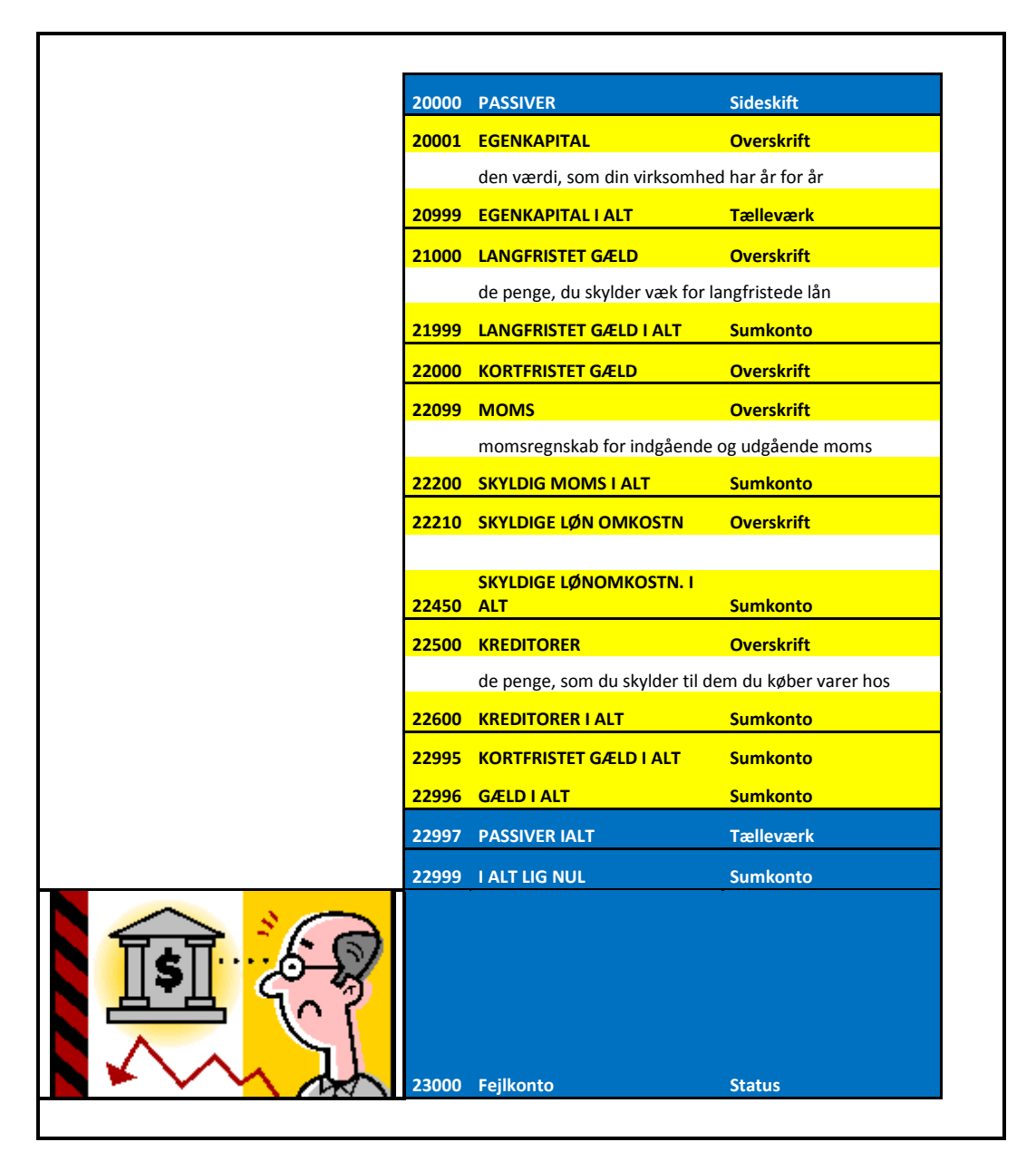

I denne kontoplan i C5 demoregnskab mangler kontogruppen: **Hensættelser**. Der er ikke behov for den kontogruppe i finans.

**Kortfristet gæld** står i en lidt anden rækkefølge, idet momsregnskabet står før: **Skyldige lønomkostninger**. Kreditorer står nederst.

Der er en del kontoplaner i brug i virksomhederne, hvor Kreditorer står først og momsregnskabet står nederst.

23000 Feilkonto

**Status** 

Kontonummer: **23000 Fejlkonto** står under kontonummer: **I ALT LIG NUL**. Er der saldo på fejlkonto, så står den altså under: **I ALT LIG NUL** i det viste billede.

Bogføring på fejlkonto i C5 sker, når du ikke har korrekt kontering på grupperne. Læs i et særligt hæfte om C5 på: [www.c5bog-ankerstjerne.dk,](http://www.c5bog-ankerstjerne.dk/) hvorfor der opstår bogføring på den konto.

### <span id="page-38-0"></span>**6-1-5: Resultatopgørelsen – periodens bilag**

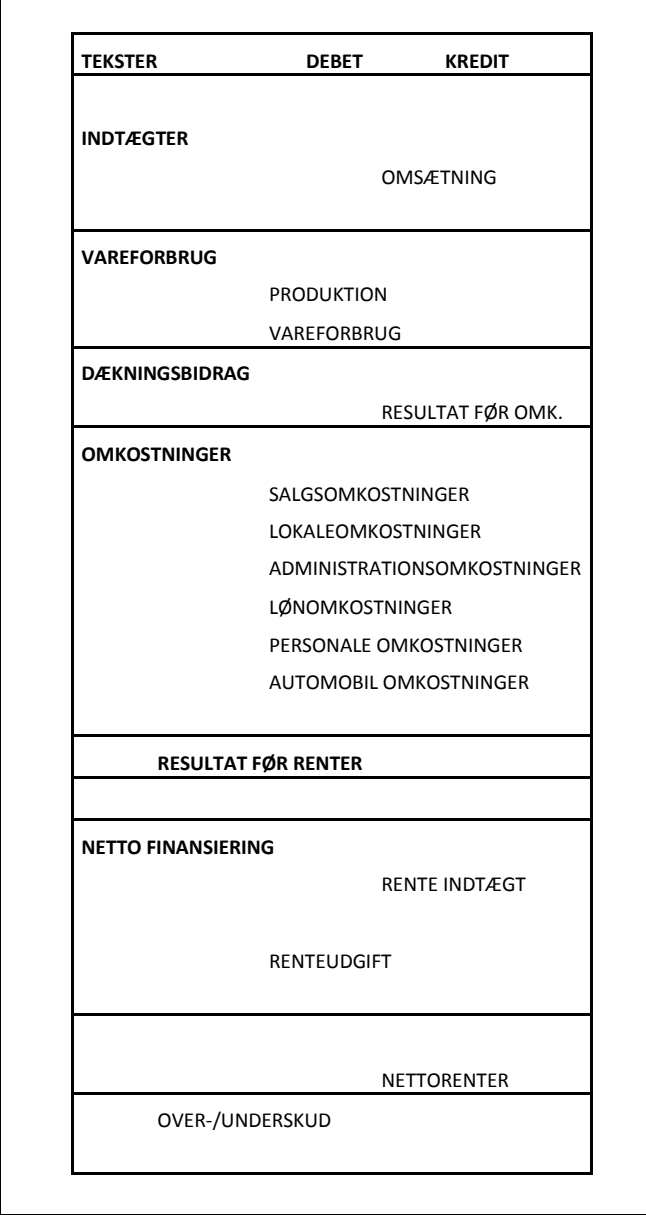

Her er vist en opstilling af grupper i: **driftsregnskabet/resultatopgørelsen**.

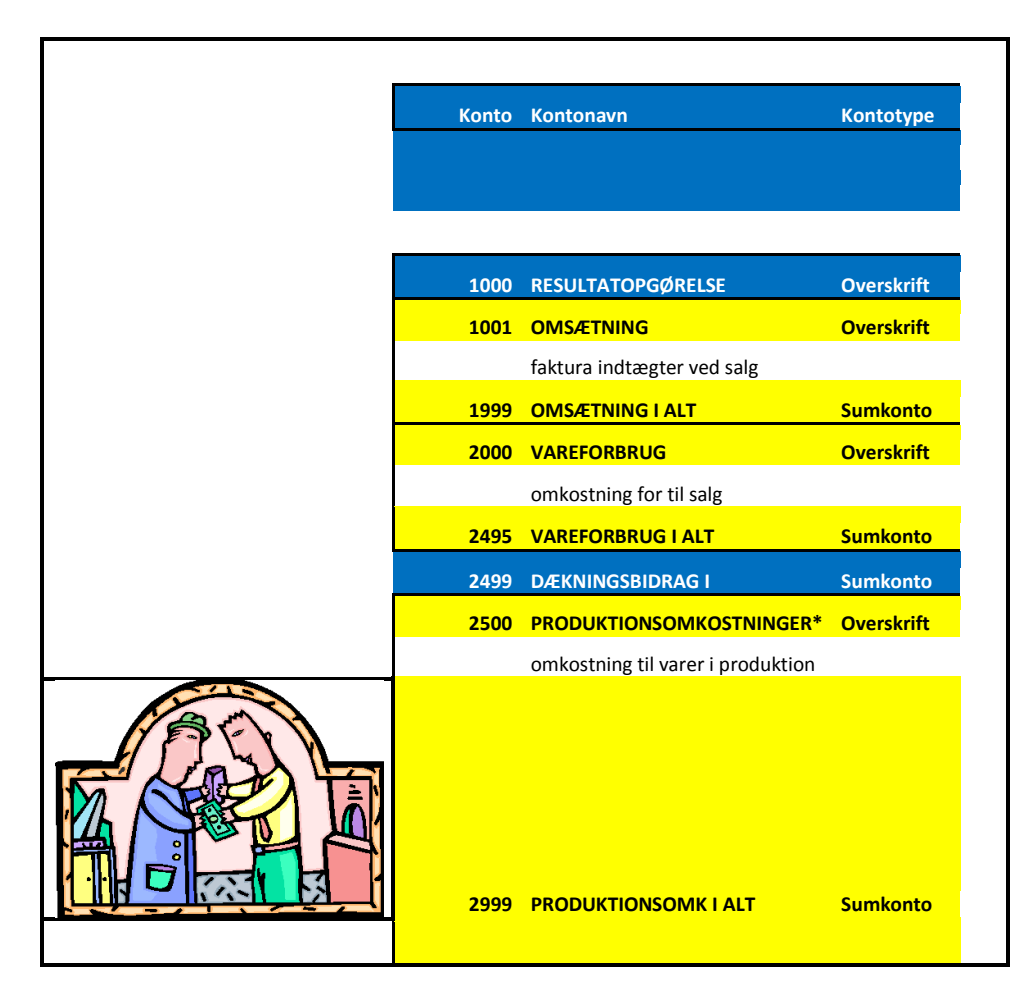

Her er vist den øverste del af resultatopgørelsen. Der kunne godt være et: **DÆK-NINGSBIDRAG II** efter produktionsomkostninger i alt. Det er der ikke i demoregnskabet.

De omkostninger, som indgår i: **Dækningsbidrag** er de direkte omkostninger, som medgår til den for perioden opnåede omsætning(!)

Det betyder, at du betaler løn og husleje selvom omsætningen svigter. Derimod skal det, som varen har kostet eller det som produktion af varen har kostet være indeholdt i: **Dækningsbidraget**.

Der er omkostninger, som der er lang opsigelsesfrist på f.eks. huslejen.

Hvis du ikke sælger en vare, så har den heller ikke kostet noget. Varen bliver indkøbt til lager.

Lagerkonto er en konto i Aktiver. Der bliver varens antal og værdi stående, indtil du har solgt den.

Den næste gruppe er de kapacitetsomkostninger, som du er nødt til at afholde udgiff for, når du skal drive din forretning. Uden salgsarbejde og lønninger kan du ikke drive din virksomhed. Det samme gælder for firmabiler.

De her viste konto grupper er kapacitetsomkostninger.

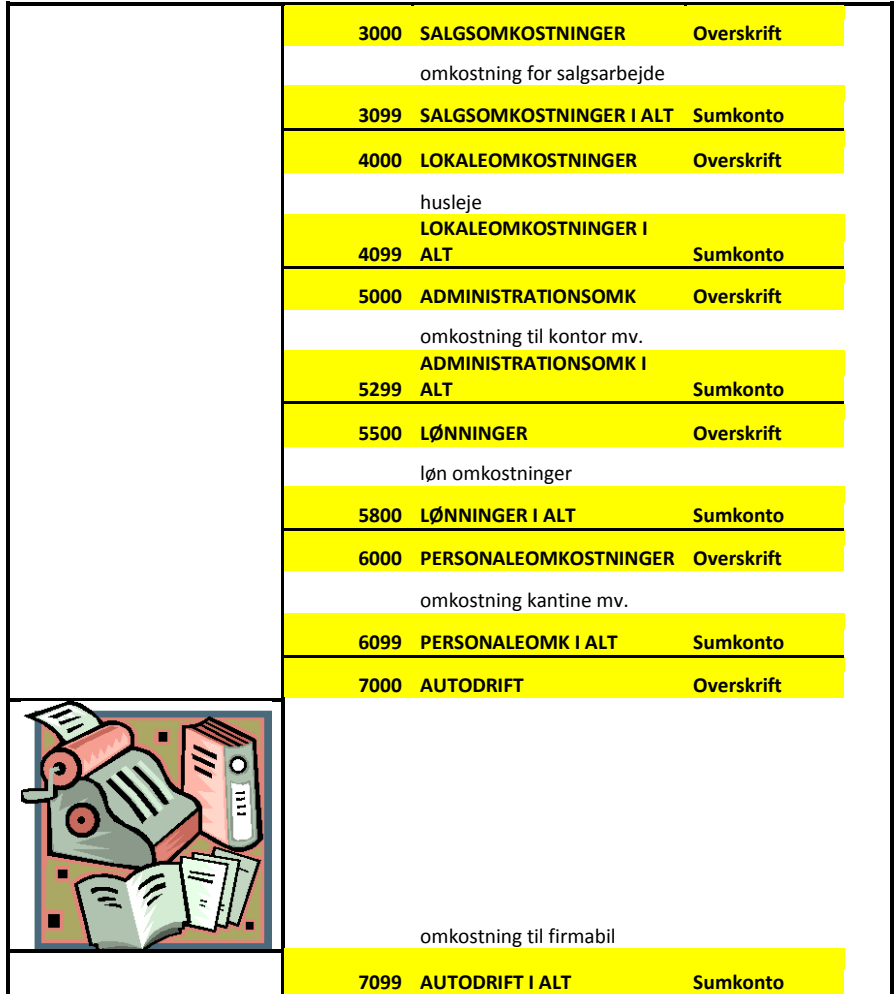

Alle de her nævnte grupper har kontotype: **Drift**.

Konsekvensen af, at der står drift på kontoen i C5 er, at saldo i stedet for at blive overført til nyt år bliver overført til egenkapitalen. **Vi siger at driftskontiene bliver nulstillet**.

Karakteristisk for alle de kontonumre, der er oprettet i dette interval er, at du ikke kan sige aftalerne op fra dag til dag. Det er derfor omkostninger, som det koster mange penge at komme af med.

Det er omkostninger, som forringer: **Nettoresultatet** yderligere, hvis de skal siges op for at spare omkostninger i en krisetid.

Det er du nødt til at tænke på, inden du foretager disposition om at anskaffe den kapacitets omkostning.

Her viser vi bunden af driftsresultatet. Konti, som er benævnt: **Afskrivninger** over: **Resultat af primær drift** er kontonumre for nedskrivninger af anlægsaktiver i: **Status**, **Aktiver**.

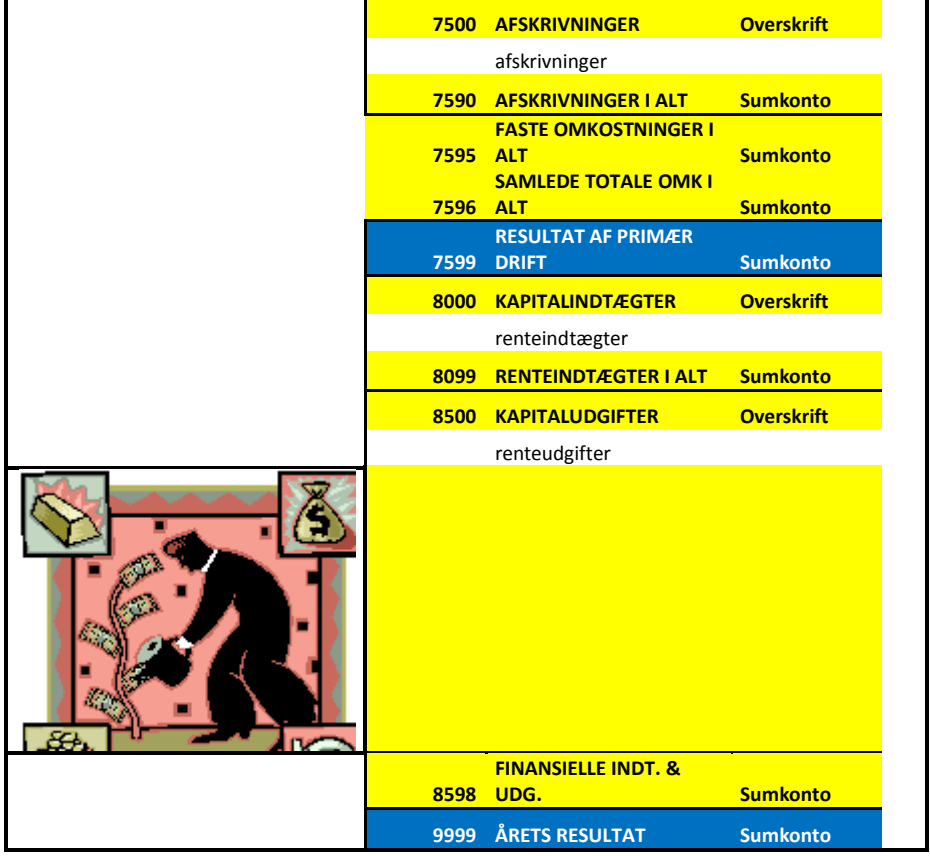

Afskrivninger er en form for opsparing for at kunne få råd til at købe nye maskiner, når de gamle er slidt ned.

#### Der er to typer afskrivninger i et regnskab:

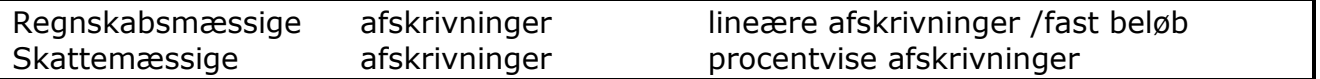

#### Skattemæssige afskrivninger:

Der er ganske bestemte regler for, hvordan en virksomhed skal foretage de skattemæssige afskrivninger.

### De lineære afskrivninger er til intern brug:

Det betyder, at afskrivninger er til brug for, at chefen kan se et nettoresultat, som er så korrekt som muligt.

Meget ofte bliver de skattemæssige afskrivninger beregnet til det officielle regnskab af revisor og virksomheden bogfører derefter afskrivningerne som efterpostering.

De lineære afskrivninger er kun brugt i meget store virksomheder.

Kapital indtægt og udgift er et andet navn for: **Rente indtægter** og **Rente udgifter**.

Grunden til, at: **Nettorenter** (Finansielle indtægter og udgifter) står i bunden af resultatopgørelsen er, at det er data, som er taget ud af nøgletal. Nøgletal bruger virksomheder i samme branche til at måle egen formåen i forhold til konkurrenterne.

Finansiering skal ikke indgå i nøgletallene, da finansieringsformerne ikke handler om at drive en effektiv virksomhed. Derfor indgår finansierings omkostninger ikke i nøgletallene.

#### <span id="page-42-0"></span>**6-1-6: Nøgletal i C5 regnskaber**

Når vi henviser til regnskabsprogrammet C5, så er det for at give dig en forståelse af principperne, som et regnskabsprogram er bygget op omkring. De fleste regnskabsprogrammer benyttet tilsvarende strukturer.

Vi håber ikke, at billederne i hæftet her er til gene for din forståelse af bogholderiprincipperne.

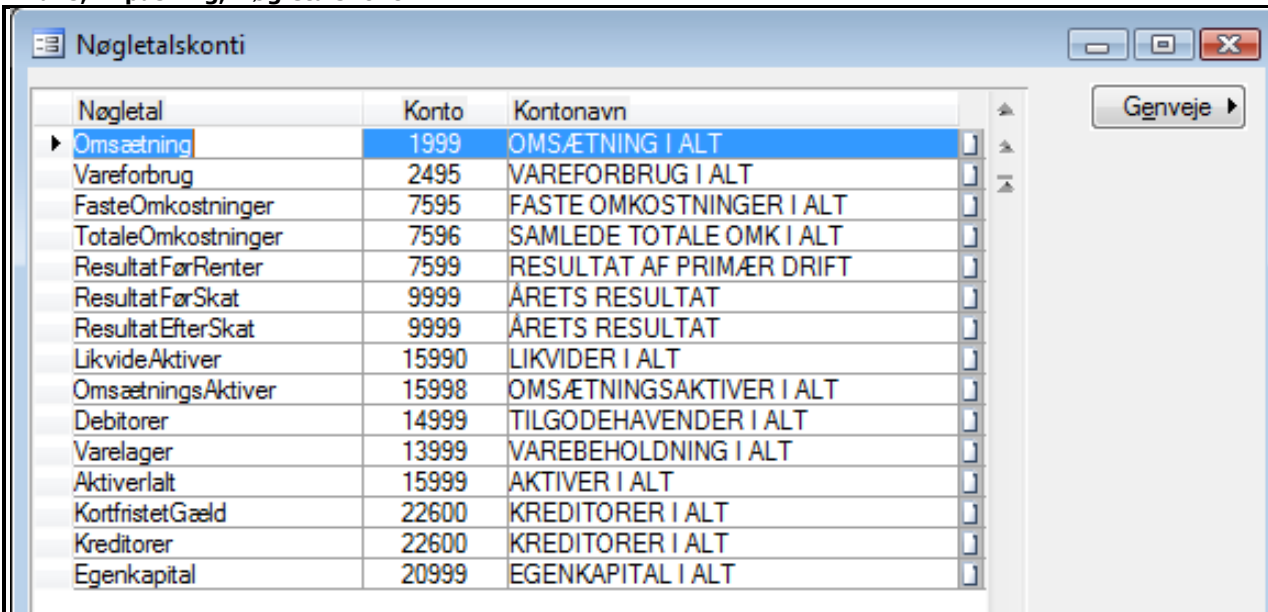

#### **Finans, Tilpasning, Nøgletalskonti**

De nøgletal, som vi omtalte på sidste side, er der en opsætning for i C5.

Her er vist opsætningen med kontonumre fra demoregnskabet. **Kontonavn** er navn fra de Sumkonti, som kolonnen: **Konto** har registreret.

#### **Finans, Rapporter, Periodisk, Nøgletalsrapport**

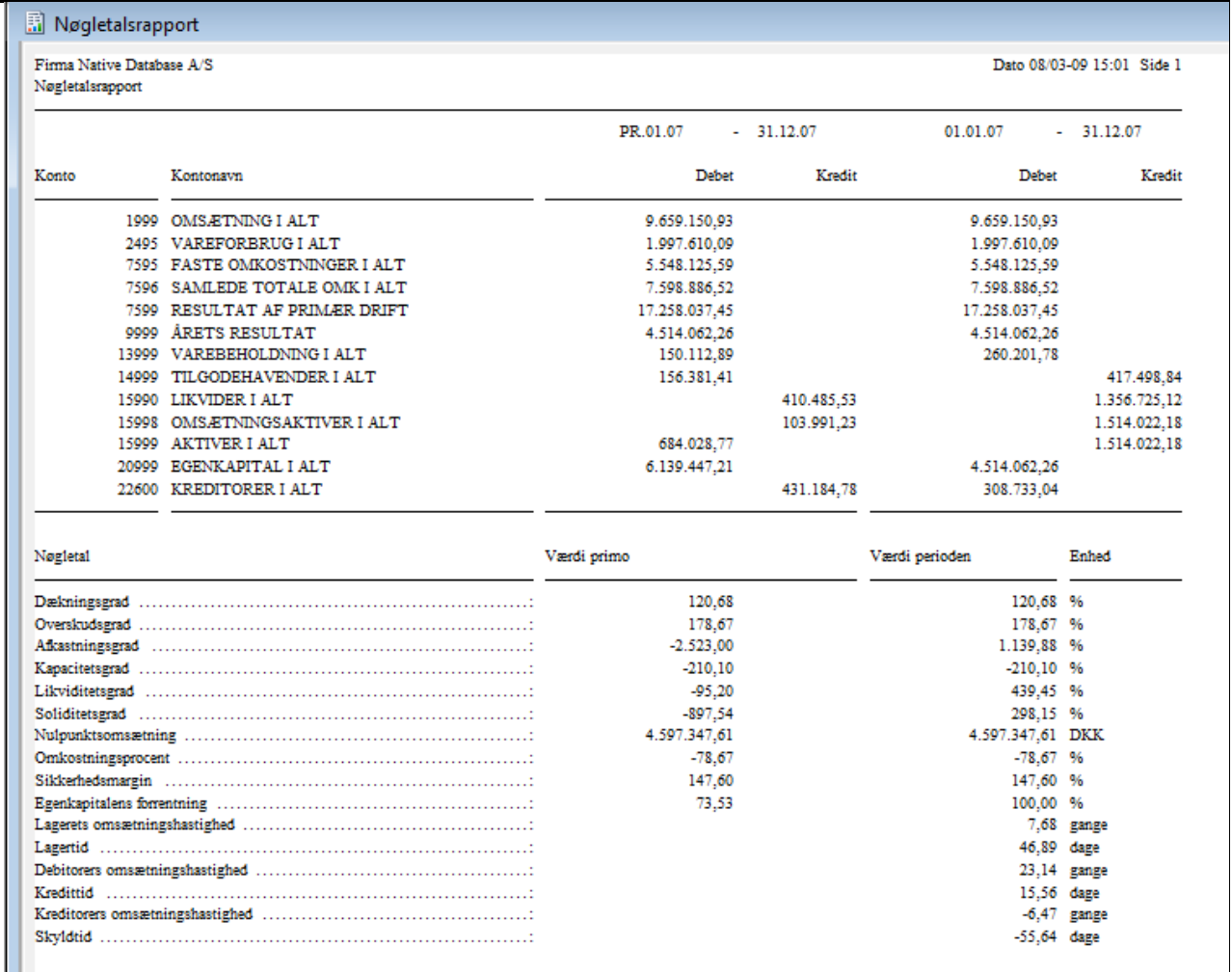

Når vi skriver nøgletalsrapporten ud i demoregnskabet så får vi denne rapport for år 2007. Det skal til rapportens undskyldning siges, at der er hældt en masse posteringer ind i demoregnskabet, som ikke har den naturlige sammenhæng. Det bærer nøgletalsrapporten meget kraftigt præg af.

### <span id="page-43-0"></span>**7: Bogføring med dobbelt bogholderi**

<span id="page-43-1"></span>Vi gennemgår nu bogføringstyper og viser samtidig det dobbelte bogholderi.

### **7-1-1: Bogføring af en kreditor faktura**

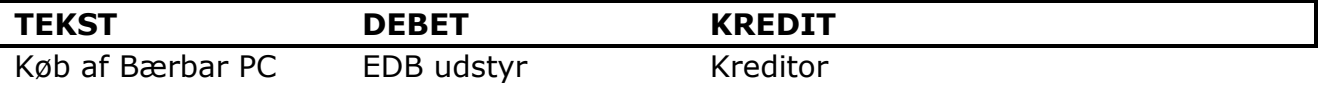

Vi køber en bærbar PC, som er under grænsen for anlægsaktiver. I første omgang er vi nødt til at oprette en ny kassekladde for: **Kreditorer**. Læg mærke til, at vi kan sætte **K** for **Kreditormodul** i kolonnen: **K**.

#### **Finans, Tilpasning, Kladdenavne**

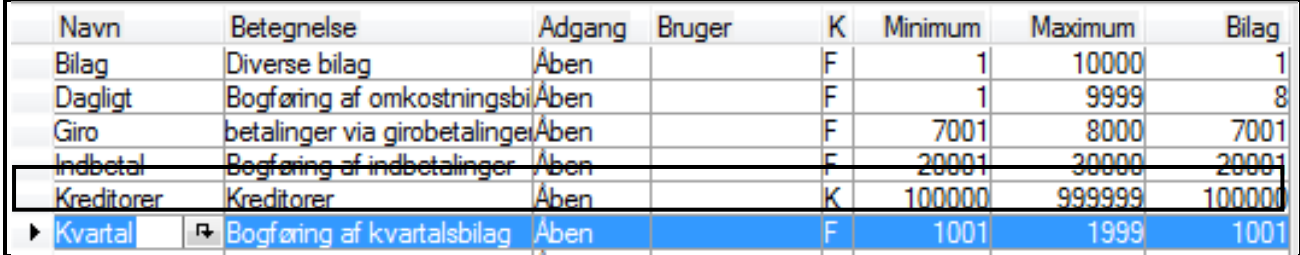

#### Finans, Dagligt, Kassekladde: Kreditorer

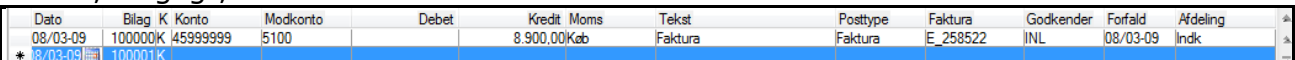

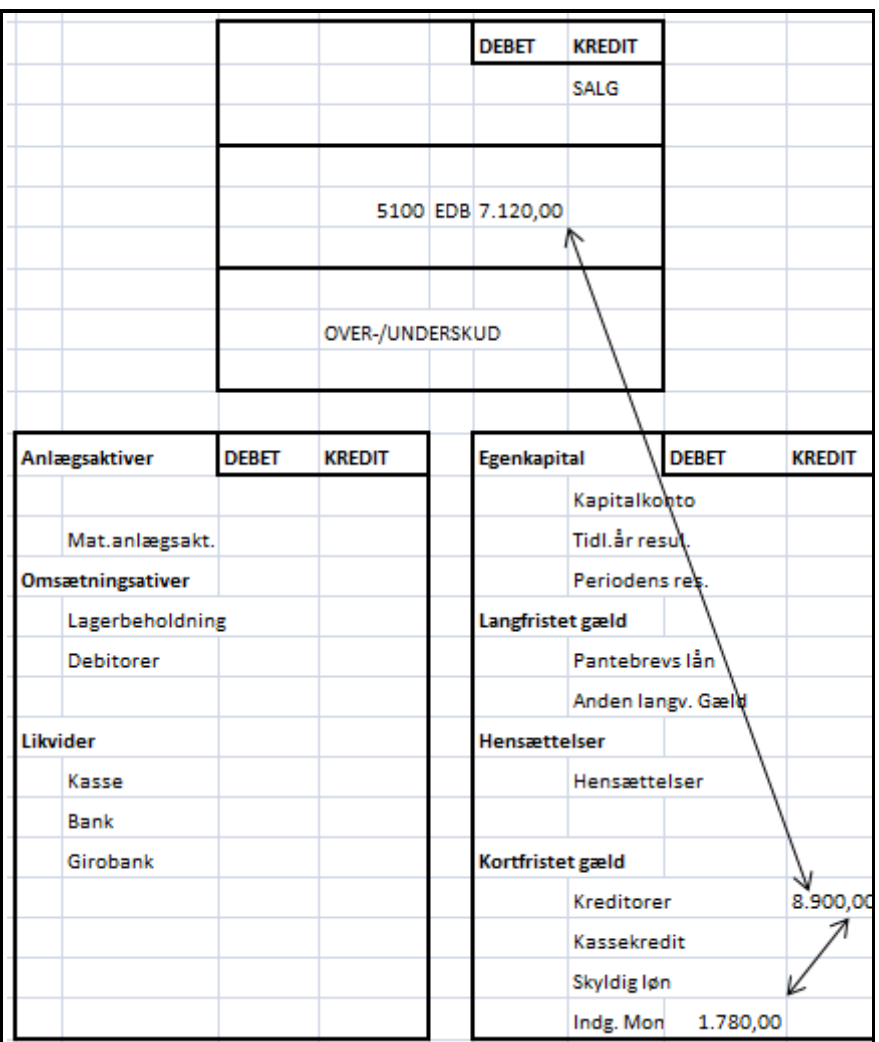

Vi bogfører en kreditorfaktura til kredit for kreditorsamlekonto og i debet for en omkostning: **EDB udstyr**.

Du bogfører her til **driftsregnskab for udgiften** og i: **Passiver** for kreditor og moms.

### <span id="page-45-0"></span>**7-1-2: Bogføring af betaling af kreditorfaktura**

Vi springer det med forfaldsdato over i dette tilfælde og bogfører nu udbetaling til denne kreditor.

#### **Finans, Dagligt, Kassekladde: Dagligt**

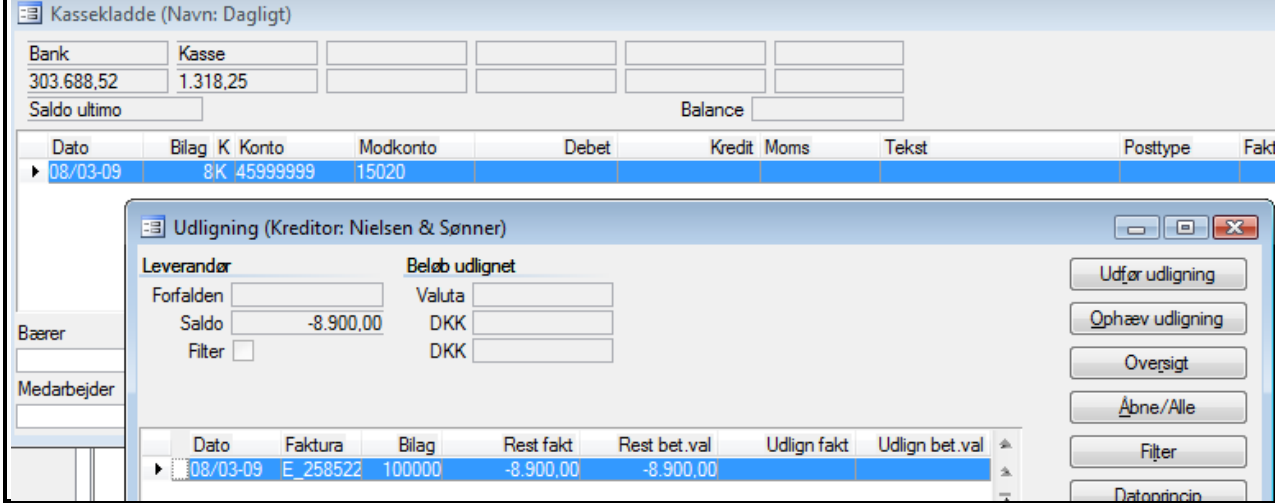

Når du vil udligne en kreditorfaktura, er det en fordel, at du vælger at foretage udligning via udligningsmodulet. Tast **F5** to gange og **F3**.

#### **Finans, Dagligt, Kassekladde: Dagligt**

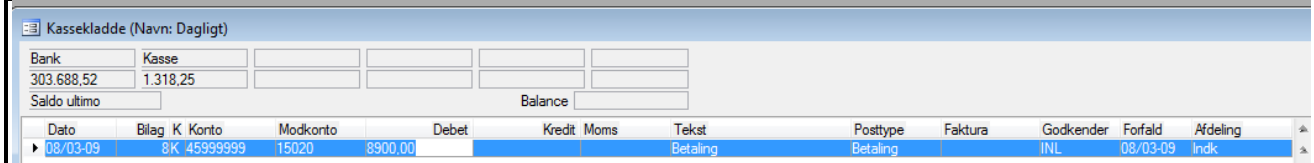

Når du bogfører denne post, er kreditor udlignet og du har udbetalt fra bankkonto.

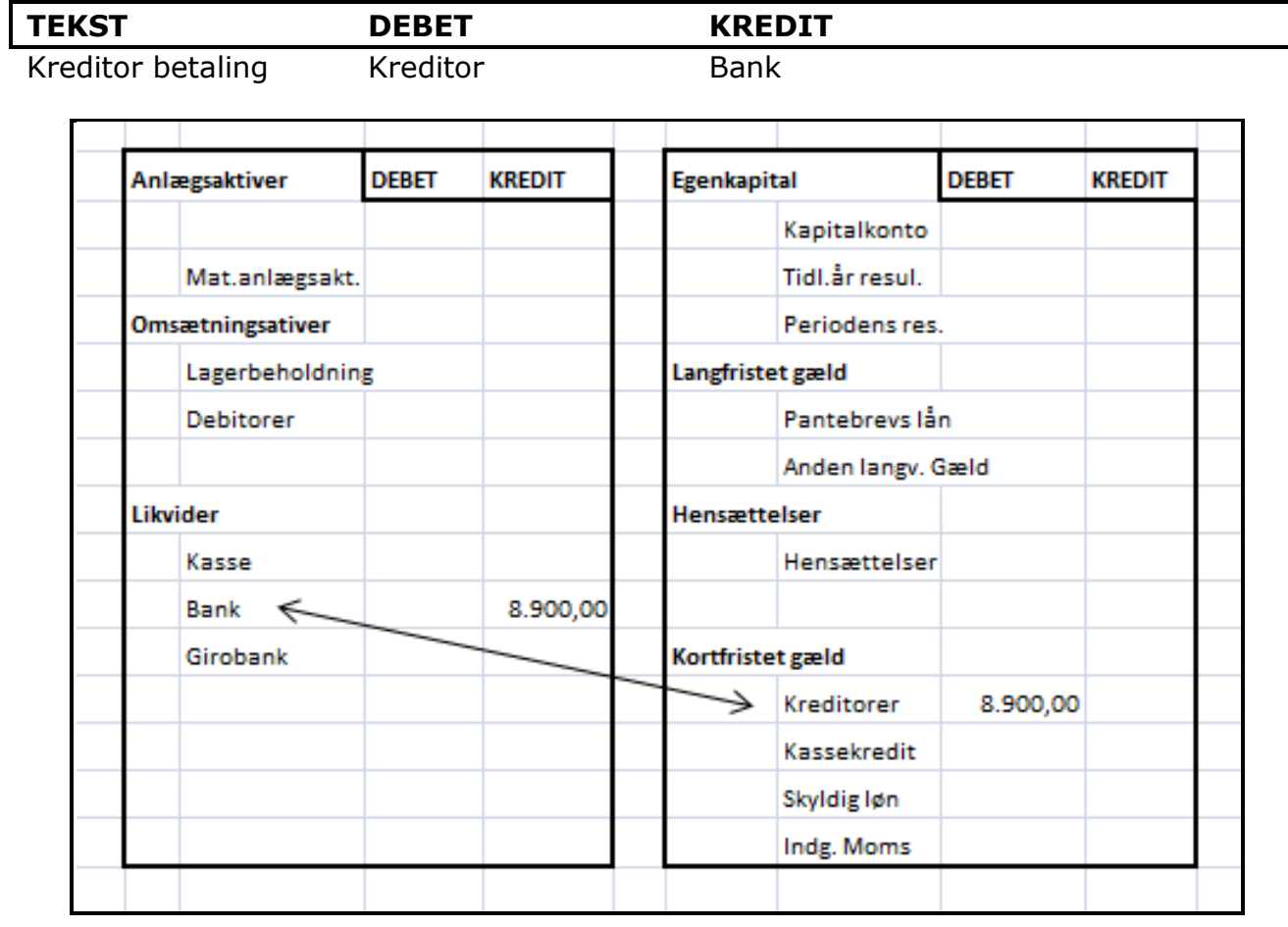

### **Nu har du med dobbelt bogføring købt en ydelse og betalt din kreditor**

Du bogfører her mellem to konti i: **Status**.

Havde det været en kassekredit var bogføring mellem to konti i Passiver. Nu er det en: **bankkonto** og der bliver derfor bogført mellem en **Aktiv** og en **Passiv** konto.

#### <span id="page-46-0"></span>**7-1-3: Faktura af konsulenttimer**

Vi bogfører nu en faktura med konsulent timer. Der er ingen lagerposter i denne bogføring.

#### **Debitor, Dagligt, Faktura, knappen Linjer, Finanskonto: 1120**

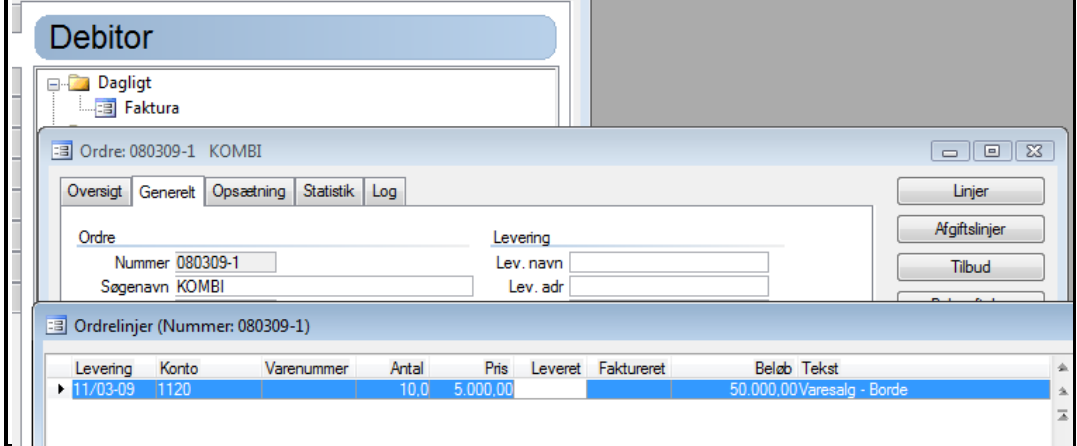

Vi danner her en faktura til en kunde.

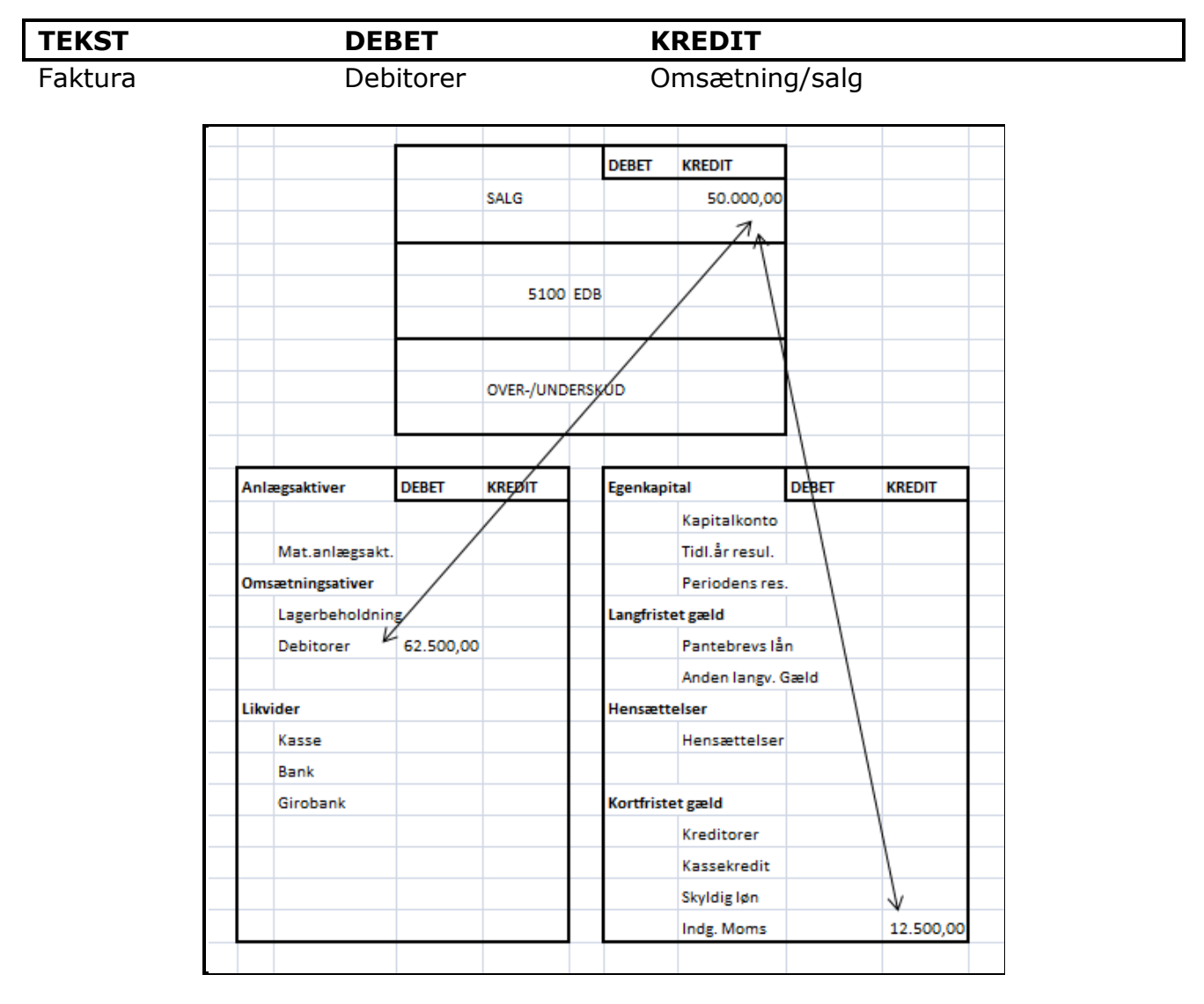

Der er moms på denne faktura. Denne moms bogfører C5 til kredit på salgsmoms.

Der bliver i dette tilfælde bogført til **driftsresultat for den indtægt**, som er blevet faktureret. Debet posteringen er gået til **Aktiver, Debitorer samlekonto**. Moms er bogført til **Passiver, Salgsmoms**. Moms er samlet for køb og salg i: **Passiver** fordi det fortrinsvis er din virksomhed, som skal betale moms til SKAT.

### <span id="page-48-0"></span>**7-1-4: Debitor indbetaling bliver bogført.**

Her viser vi en udligning af en indbetaling fra en debitor. Den samme faktura, som vi netop har bogført.

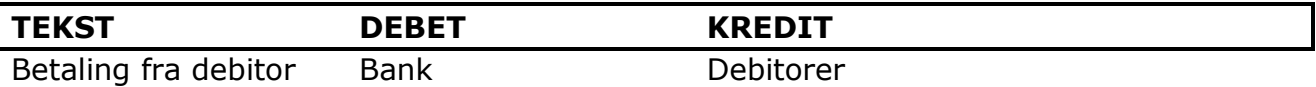

#### **Finans, Dagligt, Kassekladde: Dagligt**

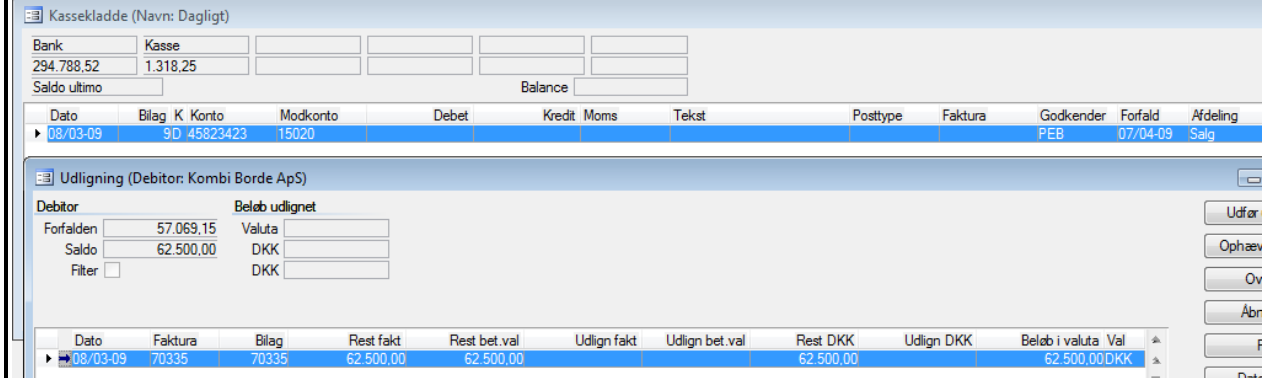

Vi går til **Finans, Dagligt, Kladde: Dagligt** og vælger den debitor, som vi har faktureret. Vi vælger som modpost den bank, som pengene er indbetalt til. Vi taster: **F5** to gang og **F3** og nu er den indbetalte faktura overført til kassekladden.

**Finans, Dagligt, Kassekladde: Dagligt**

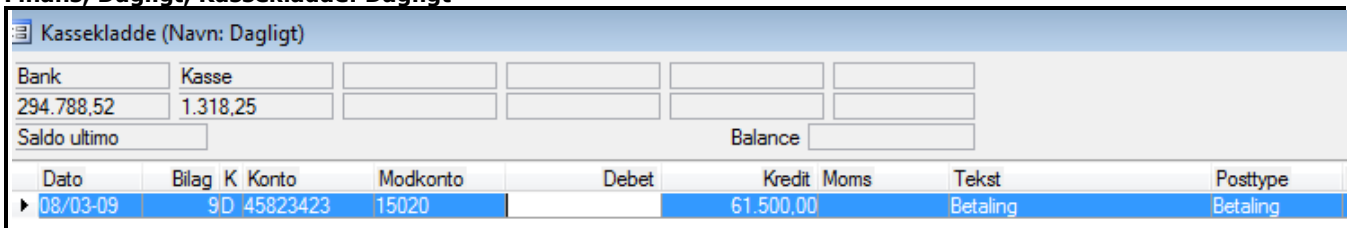

Der sker her en udligning mellem to Aktivkonti. Debitor samlekonto og bank.

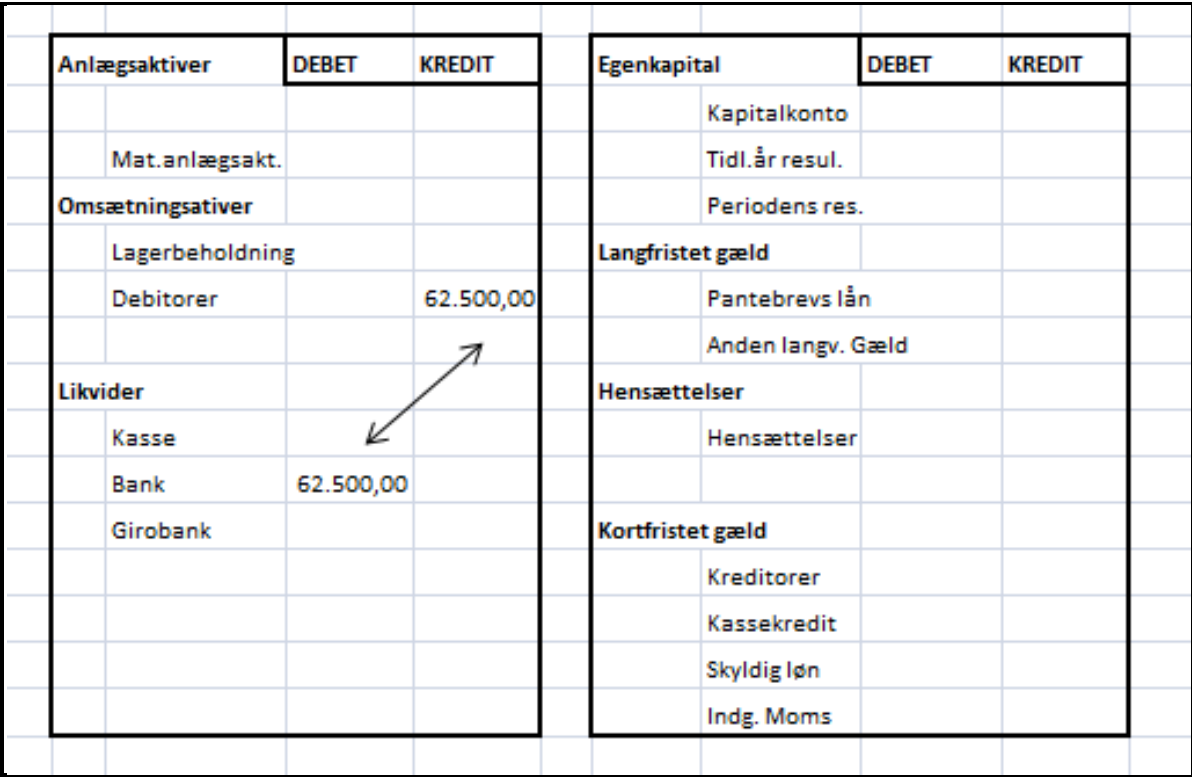

### <span id="page-49-0"></span>**7-1-5: Bogføring af husleje**

Når du bogfører husleje, så er det som regel en post, der bliver trukket via PBS automatisk fra virksomhedens bankkonto.

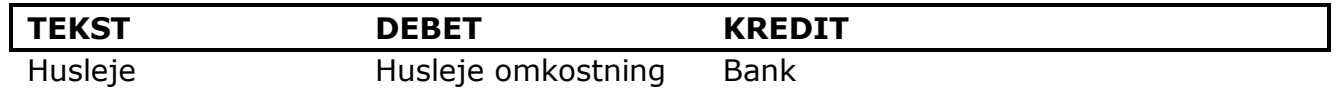

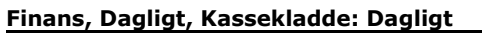

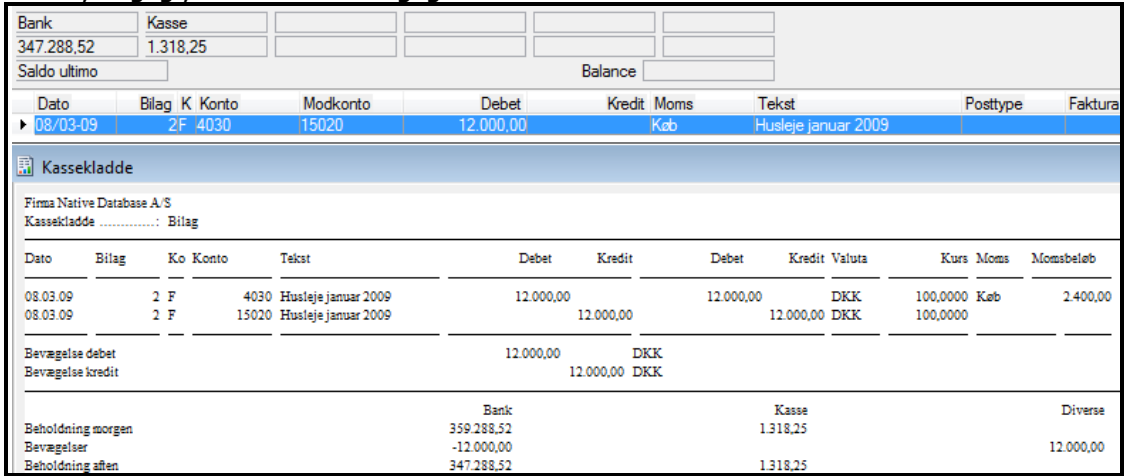

Her er vist kassekladden, hvoraf der fremgår, at der er beregnet moms. På selve linien med beløb i kladden kan du se, at der er: **Momskode**: **Køb**.

#### **Finans, Kartotek, Konto: 4030 Husleje. Transaktionsgrundlag: 2246.**

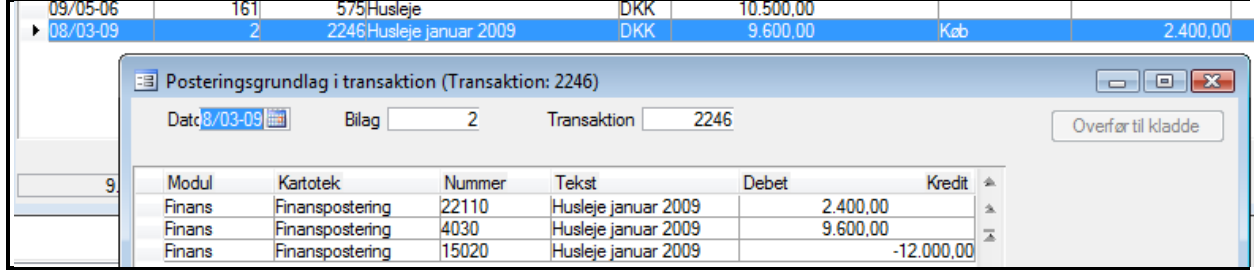

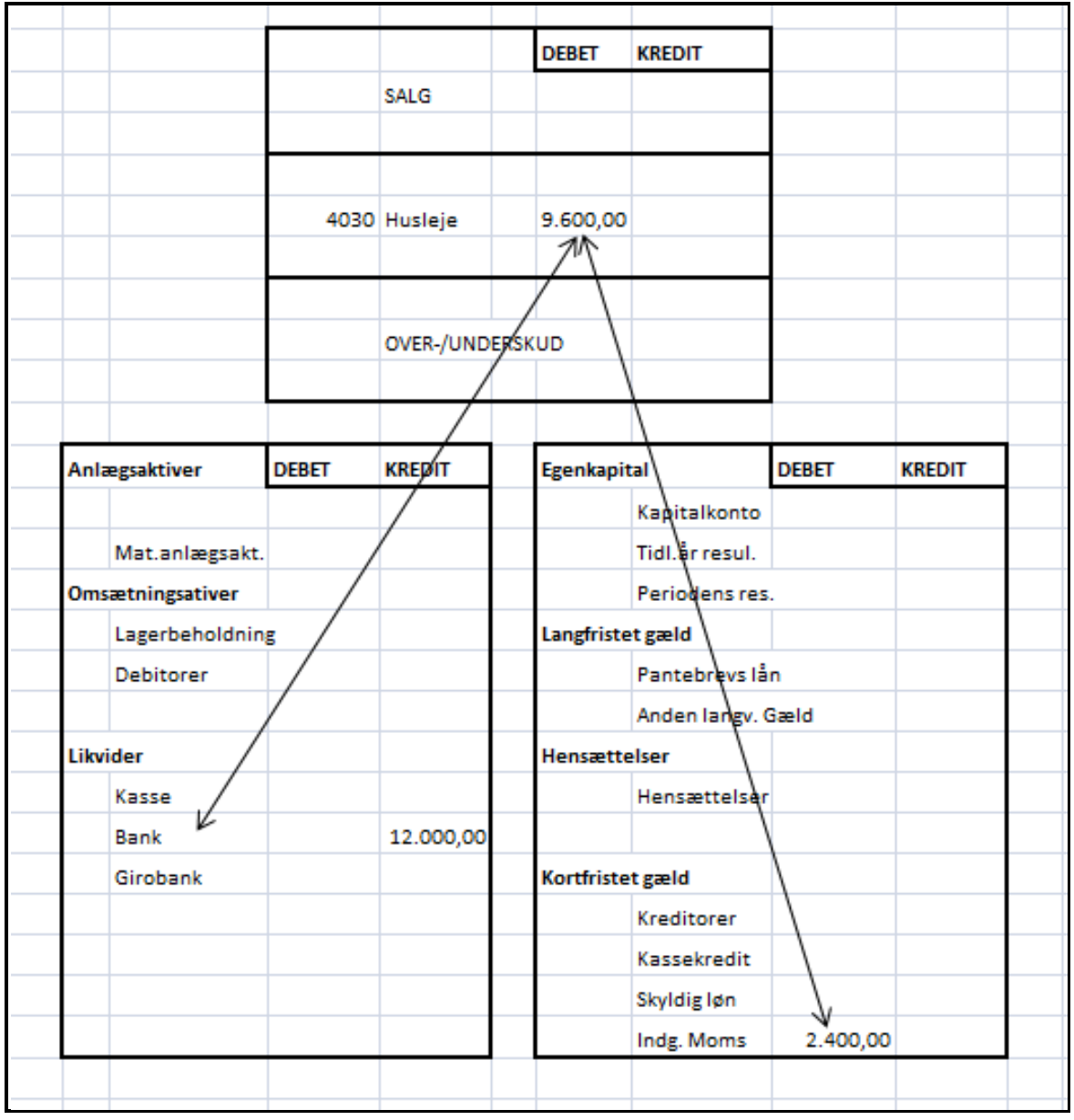

Posteringen her er mellem: **Omkostning** i: **Driftsresultatet** og i **Aktiver** til: **Banken**. **Moms** er bogført til købs moms i **Passiver**.

Her er der ingen debitorer eller kreditorer indblandet i posten. Der er **Debet/Kredit** bogføring med bogføring af: **Købsmoms**.

Det dobbelte bogholderi er, når du først bogfører en Salgsfaktura eller en Købsfaktura. Derefter bogfører du den indbetaling/udbetaling, som der kommer efterfølgende.

Vi har hele tiden tilføjet momsbogføring som benytter en kode for køb og salg's moms fra C5. Det er netop meget vigtigt af hensyn til momsopgørelsen, at du får bogført salgsfaktura og kreditorfaktura efter de datoer, som er de aktuelle. Derfor er det på køb og salg, at der skal knyttes en momskode. Det er normalt på debitor du registrerer salgsmoms og på kreditor du registrerer købsmoms.

**Salgsfaktura bliver i C5 bogført automatisk samtidig med udskrivning af salgsfakturablanketten. Det sker til den dato, som skriver i et felt: Fakturadato.**

**Kreditorfaktura er det meget vigtigt, at de bliver bogført på den dato, som leverandøren har udsted sin faktura på. Du skal sætte leverandørfakturadato i feltet: Fakturadato på indkøbsfaktura i C5.**

**Betalinger, som har en postering på banken, skal du altid bogføre til den dato, som banken har noteret som dato for beløbet.** 

Du kan godt fredag efter kl. 15 se, at en betaling som du registrerer, først bliver gennemført i banken om mandagen. Så er det mandagens dato, som du skal bruge som bogføringsdato.

Bruger du **FIK65 kort** til dine salgsfakturaer eller betaler du med FIK65 betalingsID til dine kreditorer, så går der en ekstra dag. Det er en bankrentedag.

Når det er debitorbetaling er det dig, der modtager betaling med en ekstra dag's forsinkelse. Er der tale om Girobank, så går der to dage.

Hvis du betaler med **"+71<"** kode, så er det netop **FIK65 kort**, som du betale med.

Det betyder, at der går én dag ekstra hos din leverandør, inden han kan se modtagelse af din betaling. Det er velkendt og accepteret!

Så det eneste du skal sørge for, er at du har et bankkontoudtog liggende, hvoraf du kan se den dato, som banken registrere som betalingsdato, når du bogfører.

#### **Det skal ikke være den dato, som du vælger at sætte en post til betaling.**

### <span id="page-52-0"></span>**8: Link mellem moduler**

**Debitor, Kartotek, Debitorer, fanen Oversigt**

Når du bogfører i et program som C5, så er der et særligt felt, som C5 bruger til at få de enkelte moduler til at hænge sammen. Det er et: **Gruppenummer** .

Det er et gruppekartotek og på hvert modul et tilhørende gruppenummer.

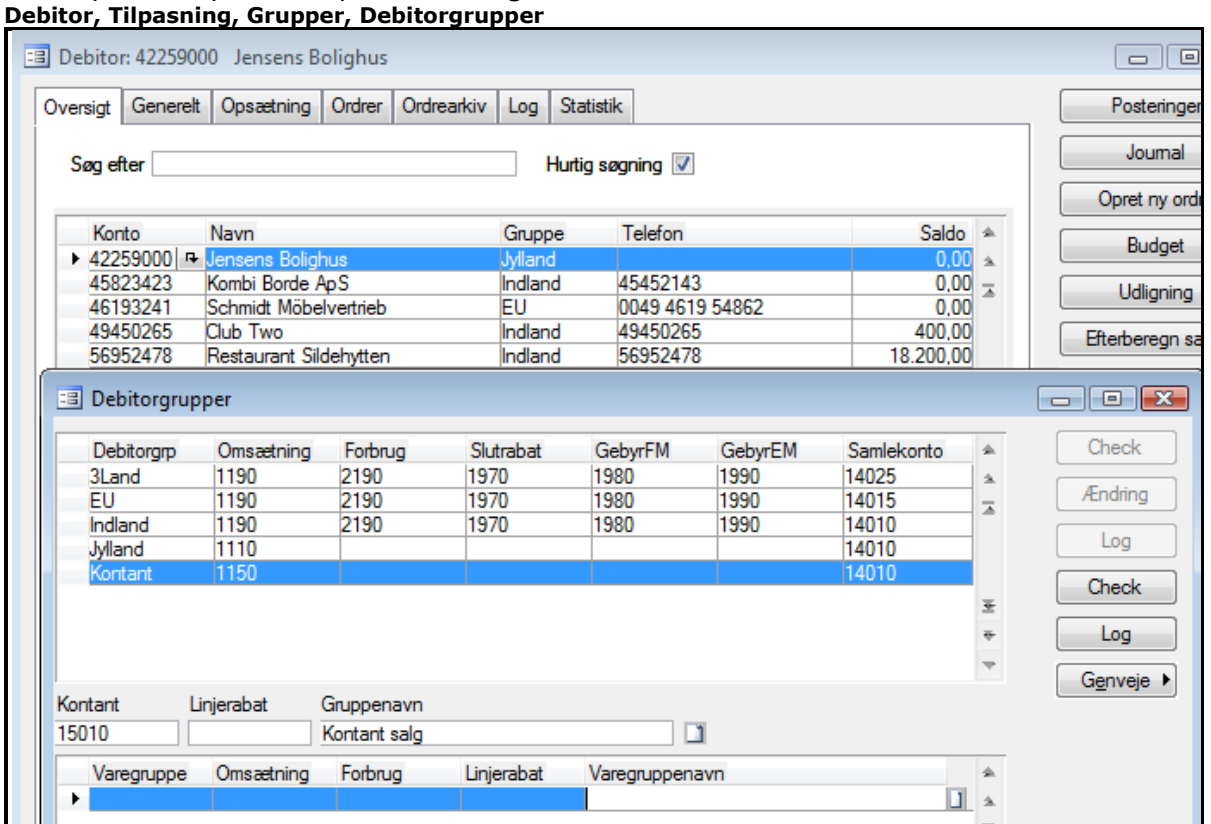

Hver debitor eller kreditor eller lagervarer skal knyttes til finans via et gruppenummer. Grupper opretter du selv. Du kan læse mere om disse sammenhænge på hjemmesiden: [www.c5bog-ankerstjerne.dk](http://www.c5bog-ankerstjerne.dk/)

### <span id="page-53-0"></span>**8-1-1: Modul oversigt**

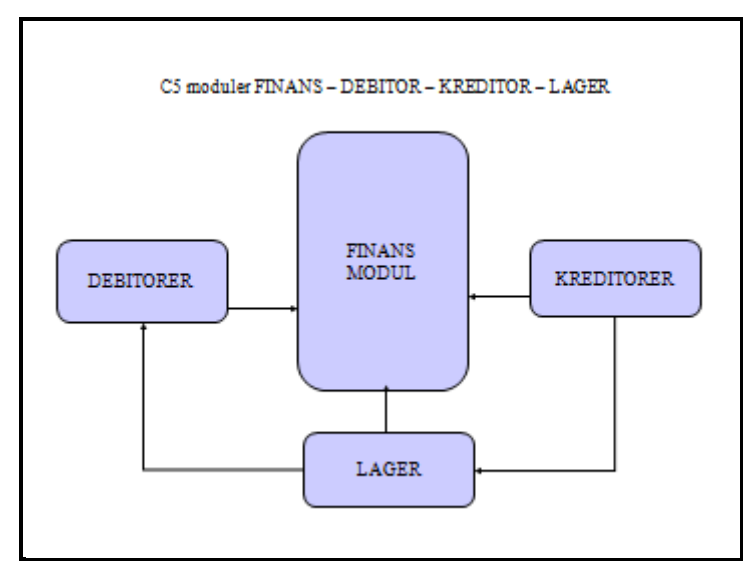

Debitorer eller kreditorer hænger sammen med lagermodulet, når du foretager en bogføring af en salgsfaktura eller en købsfaktura. Du kan bruge et varenummer som en tekstvare eller du kan bruge en vare med lagerstyring. Når det er et tekstvarenummer, så er der ikke styring af antal enheder.

Når du bruger varenumre på ordrelinien eller varenumre på indkøbslinien, så linker du to moduler til hinanden.

Det sker via et gruppenummer:

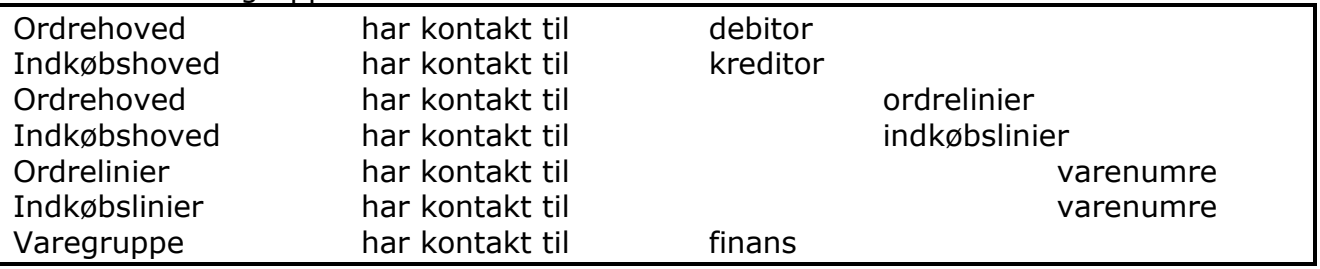

På denne indirekte facon knytter C5 sine moduler sammen. Desuden er der et transaktionsnummer, som knytter posterne sammen.

#### <span id="page-53-1"></span>**8-1-2: Køb og salg sammenhæng.**

Når du bogfører køb og salg, så er der samtidig en bestemt struktur, som C5 benytter i forbindelse med bogføring. Det er stadigvæk ikke kun C5 programmet, som er linket sammen med index. Derfor er det også relevant for andre programmer. Det hænger sammen med, at et regnskabsstruktur netop er sammenkædning af køb og salg op imod et finansmodul med Status og Resultatopgørelse.

Hvordan C5 håndterer de enkelte dele kan du læse meget mere om i de hæfter, som der er på hjemmesiden for C5: **[www.c5bog-ankerstjerne.dk.](http://www.c5bog-ankerstjerne.dk/)**

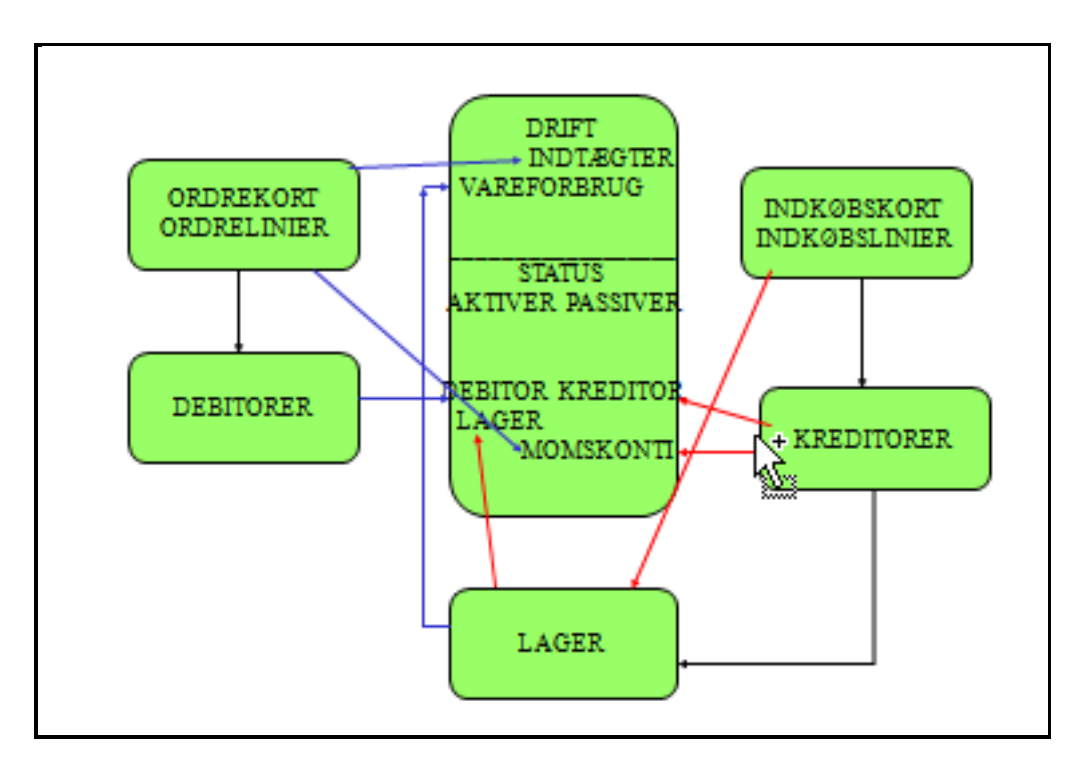

De røde pile beskriver et indkøb.

De blå pile beskriver et salg.

Vi ønsker dig held og lykke med dette hæfte og hvis du vil vide mere om Microsoft Dynamics C5 2008, så er der hæfter til fornuftige priser på hjemmesiden:

[www.c5bog-ankerstjerne.dk](http://www.c5bog-ankerstjerne.dk/)

Med venlig hilsen **Jette Ankerstjerne**

## <span id="page-55-0"></span>**Sådan gør du!**

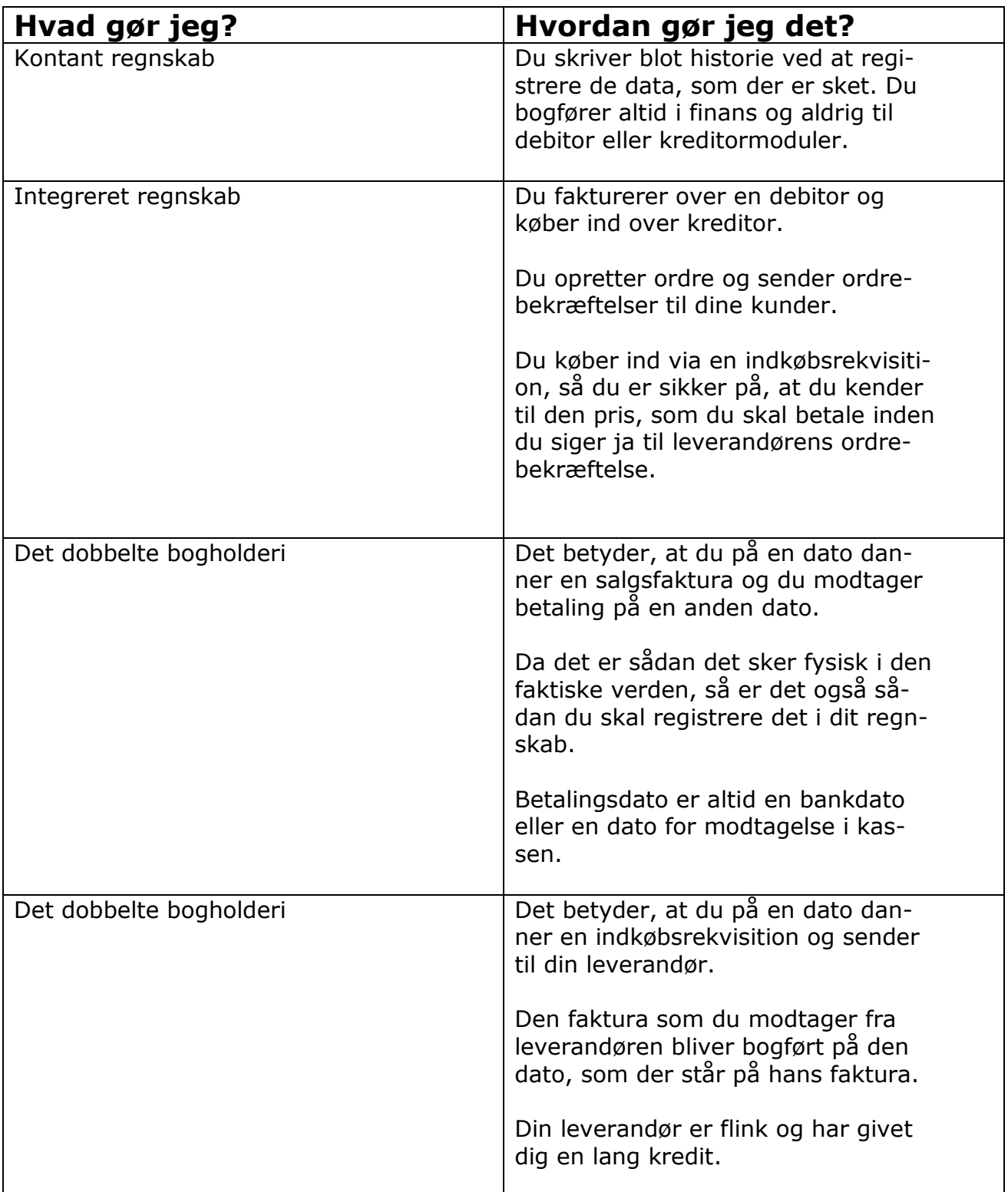

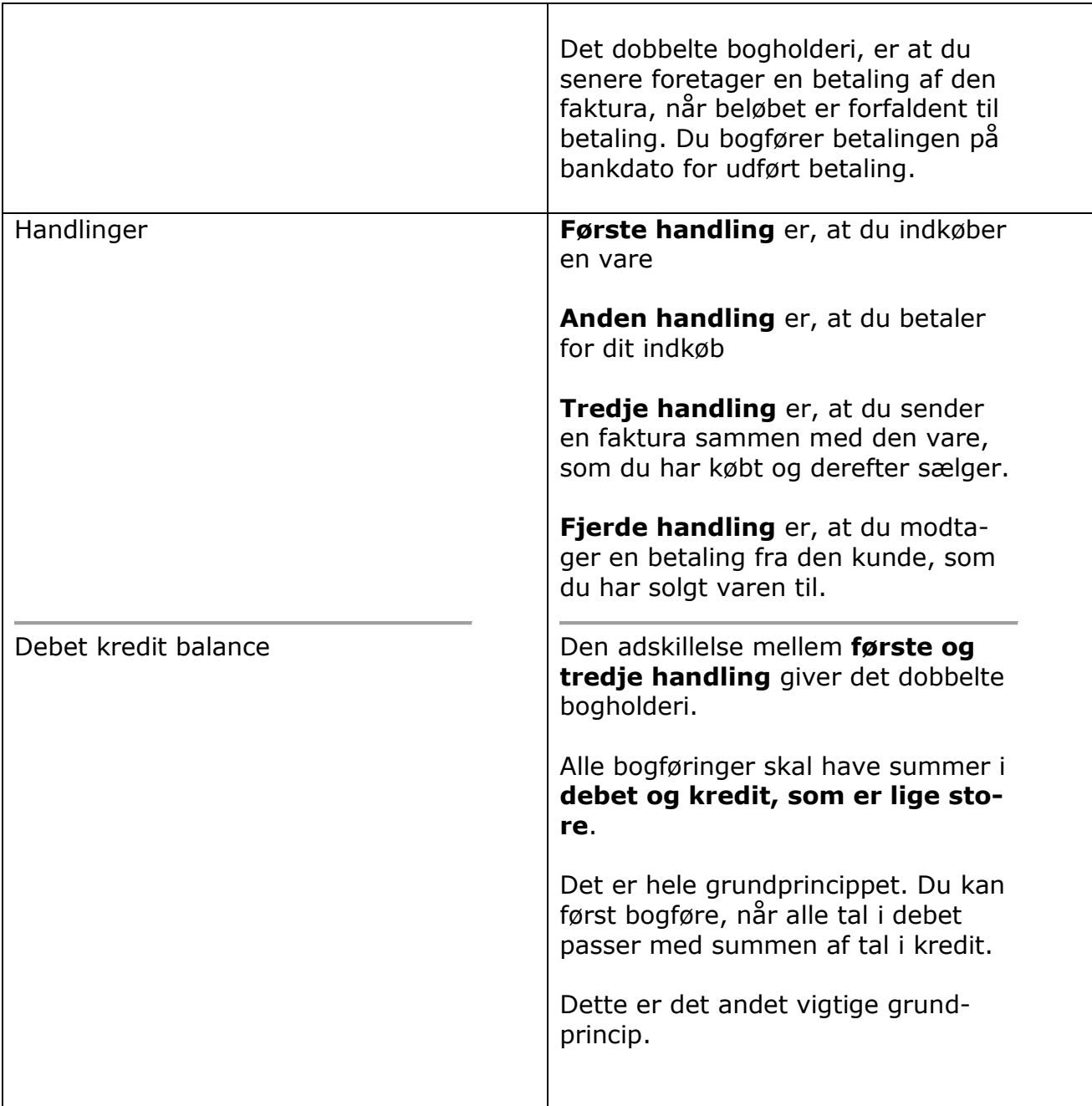